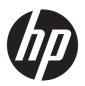

## Maintenance and Service Guide

HP Stream Laptop PC HP Stream 11 Pro G5 Notebook PC HP Stream 11 Pro G4 Notebook PC Education Edition HP Stream 11 Pro G3 Notebook PC

IMPORTANT! This document is intended for HP authorized service providers only.

© Copyright 2018 HP Development Company,

AMD is a trademark of Advanced Micro Devices, Inc. Bluetooth is a trademark owned by its proprietor and used by HP Inc. under license. Intel, Celeron, Pentium, and Thunderbolt are trademarks of Intel Corporation in the U.S. and other countries. Windows is either a registered trademark or trademark of Microsoft Corporation in the United States and/or other countries.

The information contained herein is subject to change without notice. The only warranties for HP products and services are set forth in the express warranty statements accompanying such products and services. Nothing herein should be construed as constituting an additional warranty. HP shall not be liable for technical or editorial errors or omissions contained herein.

Fifth Edition: December 2018

Fourth Edition: May 2018

First Edition: October 2016

Document Part Number: 902298-005

#### **Product notice**

This guide describes features that are common to most models. Some features may not be available on your computer.

Not all features are available in all editions or versions of Windows. Systems may require upgraded and/or separately purchased hardware, drivers, software or BIOS update to take full advantage of Windows functionality. Windows 10 is automatically updated, which is always enabled. ISP fees may apply and additional requirements may apply over time for updates. Go to <a href="http://www.microsoft.com">http://www.microsoft.com</a> for details.

To access the latest user guides, go to <a href="http://www.hp.com/support">http://www.hp.com/support</a>, and follow the instructions to find your product. Then select **User Guides**.

#### Software terms

By installing, copying, downloading, or otherwise using any software product preinstalled on this computer, you agree to be bound by the terms of the HP End User License Agreement (EULA). If you do not accept these license terms, your sole remedy is to return the entire unused product (hardware and software) within 14 days for a full refund subject to the refund policy of your seller.

For any further information or to request a full refund of the price of the computer, please contact your seller.

### Safety warning notice

**MARNING!** To reduce the possibility of heat-related injuries or of overheating the device, do not place the device directly on your lap or obstruct the device air vents. Use the device only on a hard, flat surface. Do not allow another hard surface, such as an adjoining optional printer, or a soft surface, such as pillows or rugs or clothing, to block airflow. Also, do not allow the AC adapter to contact the skin or a soft surface, such as pillows or rugs or clothing, during operation. The device and the AC adapter comply with the user-accessible surface temperature limits defined by the International Standard for Safety of Information Technology Equipment (IEC 60950-1).

# **Table of contents**

| 1 Pro  | oduct description                                                      |          |
|--------|------------------------------------------------------------------------|----------|
|        |                                                                        |          |
| 2 Get  | tting to know your computer                                            | 5        |
|        | Right side                                                             | 5        |
|        | Left side                                                              | 6        |
|        | Display                                                                | 7        |
|        | Keyboard area                                                          | ε        |
|        | TouchPad                                                               | 8        |
|        | Lights                                                                 | <u>c</u> |
|        | Button and speakers                                                    | 10       |
|        | Special keys                                                           | 11       |
|        | Action keys                                                            | 12       |
|        | Labels                                                                 | 13       |
|        |                                                                        |          |
| 3 Illu | ıstrated parts catalog                                                 | 15       |
|        | Computer major components                                              | 15       |
|        | Display assembly subcomponents                                         | 18       |
|        | Miscellaneous parts                                                    | 20       |
|        |                                                                        |          |
| 4 Rer  | moval and replacement procedures preliminary requirements              | 22       |
|        | Tools required                                                         | 22       |
|        | Service considerations                                                 | 22       |
|        | Plastic parts                                                          | 22       |
|        | Cables and connectors                                                  | 22       |
|        | Drive handling                                                         | 23       |
|        | Workstation guidelines                                                 | 23       |
|        | Equipment guidelines                                                   | 23       |
|        | Electrostatic discharge damage                                         | 24       |
|        | Packaging and transporting guidelines                                  | 25       |
|        |                                                                        |          |
| 5 Rer  | moval and replacement procedures for authorized service provider parts | 26       |
|        | Component replacement procedures                                       | 26       |
|        | Preparation for disassembly                                            | 26       |
|        | Computer feet                                                          | 26       |
|        | Keyboard/top cover                                                     | 28       |
|        | Speakers                                                               | 31       |

| RTC battery (select products only)                                           | 33 |
|------------------------------------------------------------------------------|----|
| Battery                                                                      | 34 |
| WLAN module                                                                  | 35 |
| Heat sink                                                                    | 37 |
| System board                                                                 | 39 |
| Connector board                                                              | 42 |
| Power connector                                                              | 43 |
| Power button board                                                           | 44 |
| TouchPad board                                                               | 45 |
| Display assembly                                                             | 47 |
| Base enclosure                                                               | 52 |
| 6 Using Setup Utility (BIOS)                                                 | 53 |
| Starting Setup Utility (BIOS)                                                | 53 |
| Updating Setup Utility (BIOS)                                                | 53 |
| Determining the BIOS version                                                 | 53 |
| Downloading a BIOS update                                                    | 54 |
| 7 Using HP PC Hardware Diagnostics                                           | 55 |
| Using HP PC Hardware Diagnostics Windows (select products only)              | 55 |
| Downloading HP PC Hardware Diagnostics Windows                               | 55 |
| Downloading the latest HP PC Hardware Diagnostics Windows version            | 56 |
| Downloading HP Hardware Diagnostics Windows by product name or number        |    |
| (select products only)                                                       | 56 |
| Installing HP PC Hardware Diagnostics Windows                                | 56 |
| Using HP PC Hardware Diagnostics UEFI                                        | 56 |
| Starting HP PC Hardware Diagnostics UEFI                                     | 57 |
| Downloading HP PC Hardware Diagnostics UEFI to a USB flash drive             | 57 |
| Downloading the latest HP PC Hardware Diagnostics UEFI version               | 57 |
| Downloading HP PC Hardware Diagnostics UEFI by product name or number        |    |
| (select products only)                                                       |    |
| Using Remote HP PC Hardware Diagnostics UEFI settings (select products only) |    |
| Downloading Remote HP PC Hardware Diagnostics UEFI                           |    |
| Downloading the latest Remote HP PC Hardware Diagnostics UEFI version        | 58 |
| Downloading Remote HP PC Hardware Diagnostics UEFI by product name or number | 58 |
| Customizing Remote HP PC Hardware Diagnostics UEFI settings                  | 58 |
| 2 Specifications                                                             | 60 |

| 9 Backing up, restoring, and recovering                                                   | 61   |
|-------------------------------------------------------------------------------------------|------|
| Backing up information and creating recovery media                                        | 61   |
| Using Windows tools                                                                       | 61   |
| Using the HP Cloud Recovery Download Tool to create recovery media (select products only) | 61   |
| Restoring and recovery                                                                    | . 62 |
| Restoring, resetting, and refreshing using Windows tools                                  | 62   |
| Recovering using HP Recovery media                                                        | 62   |
| Changing the computer boot order                                                          | . 62 |
|                                                                                           |      |
| 10 Power cord set requirements                                                            | 63   |
| Requirements for all countries                                                            | 63   |
| Requirements for specific countries and regions                                           | . 64 |
|                                                                                           |      |
| 11 Recycling                                                                              | 66   |
|                                                                                           |      |
| Index                                                                                     | 67   |

# 1 Product description

| Category                                           | Details                                                                                                    | Stream 11<br>Pro G5 | Stream 11 Pro<br>G4 Education | Stream 11<br>Pro G3 | Stream |
|----------------------------------------------------|----------------------------------------------------------------------------------------------------|---------------------|-------------------------------|---------------------|--------|
| Product Name                                       | HP Stream Laptop PC                                                                                                    |                     |                               |                     | √      |
|                                                    | HP Stream 11 Pro G5 Notebook PC                                                                                                    | √                   |                               |                     |        |
|                                                    | HP Stream 11 Pro G4 Education Edition Notebook PC                                                                                   |                     | √                             |                     |        |
|                                                    | HP Stream 11 Pro G3 Notebook PC                                                                                                    |                     |                               | √                   |        |
| Processor                                          | Intel® Pentium Silver N5000 (1.1 GHZ turbo up to 2.7<br>GHz) 2400 MHz/4 MB L2, quad core, SDP, 4.8 W                                | √                   |                               |                     |        |
|                                                    | Intel Celeron™ N4100 (1.1 GHz turbo up to 2.4 GHz)<br>2400 MHz/4 MB L2, quad core, SDP, 4.8 W                                       | √                   |                               |                     |        |
|                                                    | Intel Celeron N4000 (1.1 GHZ turbo up to 2.6 GHz)<br>2400 MHz/4 MB L2, dual core, SDP 4.8 W                                         | √                   |                               |                     | √      |
|                                                    | Intel Celeron N3450 1.1 GHz (turbo up to 2.2 GHz) dual core processor, (1866 MHz FSB, 2 MB L2 cache, dual core, SDP, 4 W)           |                     | √                             |                     |        |
|                                                    | Intel Celeron N3350 1.1 GHz (turbo up to 2.4 GHz)<br>dual core processor, (1866 MHz FSB, 2 MB L2 cache,<br>dual core, SDP, 4 W)     |                     | √                             |                     |        |
|                                                    | Intel Celeron N3060 1.66 GHz (turbo up to 2.48 GHz) dual core (1600 MHz FSB, 2 MB L2 cache, dual core, SDP, 4 W)                    |                     |                               | V                   | √      |
|                                                    | Intel Celeron N3050 1.66 GHz (turbo up to 2.16 GHz) dual core (1600 MHz FSB, 2 MB L2 cache, dual core, SDP, 4 W)                    |                     |                               |                     | √      |
| Chipset Intel integrated soldered-on-circuit (SoC) |                                                                                                    | √                   | √                             | √                   | √      |
| Graphics                                           | Internal Graphics                                                                                                    |                     |                               |                     |        |
|                                                    | Intel UHD Graphics 605 (N5000)                                                                                                    | √                   |                               |                     |        |
|                                                    | Intel UHD Graphics 600 (N4100, N4000)                                                                                               | √                   |                               |                     | √      |
|                                                    | Intel HD Graphics 400 (N3450, N3350, N3060, N3050)                                                                                  |                     | √                             | √                   | √      |
|                                                    | Supports HD decode, DX11, and HDMI                                                                                                  | √                   | √                             | √                   | √      |
| Panel                                              | 11.6 in, high-definition (HD)(1366 × 768), white<br>light-emitting diode (WLED), 16:9 aspect ratio;<br>typical brightness: 220 nits |                     |                               |                     |        |
|                                                    | AntiGlare, slim, SVA, flat (3.0 mm); eDP; touch on panel (TOP), multitouch enabled                                                  |                     |                               |                     | √      |
|                                                    | AntiGlare, slim, SVA, flat (3.0 mm); eDP; non-touch                                                                                 | √                   | √                             | √                   | √      |
|                                                    | BrightView, slim, UWVA, flat (1.2 mm); touch on panel (TOP)                                                                         | √                   | √                             |                     |        |

| Category           | Details                                                                                                    | Stream 11<br>Pro G5 | Stream 11 Pro<br>G4 Education | Stream 11<br>Pro G3 | Stream |  |  |
|--------------------|----------------------------------------------------------------------------------------------------|---------------------|-------------------------------|---------------------|--------|--|--|
| Memory             | Supports DDR4-2400 single channel support on-<br>board 4 GB system memory                                                             | √                   |                               |                     | √      |  |  |
|                    | Supports DDR3L-1600 single channel on-board 2 GB system memory                                                                        |                     | √                             | √                   | √      |  |  |
|                    | Supports DDR3L-1600 dual channel on-board 4 GB system memory                                                                          |                     | √                             | √                   | √      |  |  |
| itorage            | Embedded MultiMedia Controller (eMMC) configurations                                                                                  |                     |                               |                     |        |  |  |
|                    | 32 GB                                                                                                    |                     | √                             | √                   | √      |  |  |
|                    | 64 GB                                                                                                    | √                   | √                             | √                   | √      |  |  |
|                    | 128 GB                                                                                                    | √                   | √                             |                     |        |  |  |
| Audio and<br>rideo | HP VGA camera, USB 2.0 fixed (no tilt) integrated activity light, 640 × 480 by 24 frames per second, camera with rubber for non-touch | √                   | √                             | V                   | √      |  |  |
|                    | Single digital microphone with appropriate beam-<br>forming, echo-cancellation, noise-suppression<br>software                         | √                   | √                             | √                   | √      |  |  |
|                    | Two speakers                                                                                                    | √                   | √                             | √                   | √      |  |  |
|                    | HP Noise Cancellation                                                                                                    | √                   | √                             | √                   | √      |  |  |
| Vireless           | Integrated wireless local area network (WLAN) options by way of wireless module                                                       | √                   | V                             | √                   | √      |  |  |
|                    | Two built-in WLAN antennas                                                                                                    | √                   | √                             | √                   | √      |  |  |
|                    | Intel Dual Band Wireless-AC 9560 802.11ac 2 × 2 WiFi<br>+ Bluetooth 5.0 Combo Adapter (MU-MIMO/160Mhz)                                | √                   |                               |                     |        |  |  |
|                    | Intel Dual Band AC 7265 802.11ac 2 × 2 WiFi +<br>Bluetooth 4.2 Combo Adapter (non-vPro)                                               |                     | √                             | √                   | √      |  |  |
|                    | Realtek RTL8822BE 802.11ac 2 × 2 WiFi + Bluetooth<br>4.2 Combo Adapter (MU-MIMO supported)                                            |                     |                               |                     | √      |  |  |
| orts               | HP Smart Plug AC adapter                                                                                                    | √                   | √                             | √                   | √      |  |  |
|                    | Headphone/microphone combo jack                                                                                                    | √                   | √                             | √                   | √      |  |  |
|                    | High-definition multimedia interface (HDMI) v.1.4b, supporting up to 1080b, 1920 × 1080 at 60 Hz                                      | V                   | √                             | √                   | √      |  |  |
|                    | USB 3.0 port                                                                                                    | √                   | √                             | √                   | √      |  |  |
|                    | USB 2.0 port                                                                                                    | √                   | √                             | √                   | √      |  |  |
| xternal            | Micro Secure Digital (SD) Media Reader                                                                                                | √                   | √                             | √                   | √      |  |  |
| nedia cards        | Supports SD/SDHC/SDXC                                                                                                    | √                   | √                             | √                   | √      |  |  |
|                    | Push-push insertion/removal                                                                                                    | √                   | √                             | √                   | √      |  |  |
| (eyboard/          | Keyboard                                                                                                    |                     |                               |                     |        |  |  |
| ointing<br>levices | Full-sized, textured, island-style, keyboard                                                                                          | √                   | √                             | √                   | √      |  |  |
|                    | TouchPad requirements                                                                                                    |                     |                               |                     |        |  |  |

| Category     | Details                                                                                     | Stream 11<br>Pro G5 | Stream 11 Pro<br>G4 Education | Stream 11<br>Pro G3 | Strean |
|--------------|---------------------------------------------------------------------------------------------|---------------------|-------------------------------|---------------------|--------|
|              | ClickPad with image sensor                                                                  | √                   | √                             | √                   | √      |
|              | Multitouch gestures enabled (2-finger scroll, pinch, rotate, 2-finger click, 3-finger flic) | √                   | √                             | √                   | √      |
|              | Support for modern trackpad gestures                                                        | √                   | √                             | √                   | √      |
|              | Taps enabled as default                                                                     | √                   | √                             | √                   | √      |
| Power        | Battery                                                                                     |                     |                               |                     |        |
| requirements | Supports a 2-cell, 37.69 Whr, polymer battery                                               | √                   | √                             | √                   | √      |
|              | AC adapter                                                                                  |                     |                               |                     |        |
|              | Supports 65 W HP Smart AC adapter (non-PFC, EM, 4.5 mm)(Pro G5 models)                      |                     |                               |                     | √      |
|              | Supports 45 W HP Smart AC adapter (non-PFC, RC, 4.5 mm)                                     | √                   | √                             | √                   | √      |
|              | Power cord                                                                                  |                     |                               |                     |        |
|              | 1 m conventional power cord (C5)                                                            | √                   | √                             | √                   | √      |
| Security     | Trusted platform module (TPM) 2.0                                                           | √                   | √                             | √                   | √      |
|              | Kensington Mini Security Lock                                                               | √                   | √                             | √                   | √      |
| Operating    | Preinstalled:                                                                               |                     |                               |                     |        |
| system       | Windows 10 Home 64                                                                          | √                   |                               |                     |        |
|              | Windows 10 Home 64 Compact                                                                  |                     | √                             | √                   |        |
|              | Windows 10 Home 64 Single Language                                                          | √                   |                               |                     |        |
|              | Windows 10 Home 64 Single Language APAC EM PPP                                              | √                   |                               |                     |        |
|              | Windows 10 Home 64 StF MSNA for High Education                                              | √                   |                               |                     |        |
|              | Windows 10 Home 64 StF MSNA for High Education<br>Strategic                                 | √                   |                               |                     |        |
|              | Windows 10 Home Entry Indonesia PPP                                                         |                     |                               |                     | √      |
|              | Windows 10 Home Value Indonesia PPP                                                         |                     |                               |                     | √      |
|              | Windows 10 Home Entry APAC PPP                                                              |                     |                               |                     | √      |
|              | Windows 10 Home Value APAC PPP                                                              |                     |                               |                     | √      |
|              | Windows 10 Home in S Mode (Entry)                                                           |                     |                               |                     | √      |
|              | Windows 10 Home in S Mode (Value)                                                           |                     |                               |                     | √      |
|              | Windows 10 Home in S Mode (Entry) MS Signature                                              |                     |                               |                     | √      |
|              | Windows 10 Home Entry NB                                                                    |                     |                               |                     | √      |
|              | Windows 10 Home Value NB                                                                    |                     |                               |                     | √      |
|              | Windows 10 Home Entry NB with OneDrive                                                      |                     |                               |                     | √      |
|              | SEAP Windows 10 Home Entry NB                                                               |                     |                               |                     | √      |

| Category       | Details                                      | Stream 11<br>Pro G5 | Stream 11 Pro<br>G4 Education | Stream 11<br>Pro G3 | Stream |
|----------------|----------------------------------------------|---------------------|-------------------------------|---------------------|--------|
|                | SEAP Windows 10 Home Entry NB with OneDrive  |                     |                               |                     | √      |
|                | Windows 10 Pro 64 Compact                    |                     | √                             | √                   |        |
|                | Windows 10 Pro 64 StF MSNA                   | √                   |                               |                     |        |
|                | Windows 10 Pro 64 StF MSNA Emerging Market   | √                   |                               |                     |        |
|                | Windows 10 Pro 64 StF MSNA Strategic         | √                   |                               |                     |        |
|                | Windows 10 Pro 64 Value Notebook             | √                   |                               |                     |        |
|                | Windows 10 Pro S 64                          | √                   |                               |                     |        |
|                | Windows 10 Pro S 64 Value                    | √                   |                               |                     | √      |
|                | Windows 10 Pro 64 StF MSNA Compact           |                     | √                             | √                   |        |
|                | Windows 10 Pro 64 StF MSNA EM Compact        |                     | √                             | √                   |        |
|                | Windows 10 Pro 64 StF MSNA Strategic Compact |                     | √                             | √                   |        |
|                | Windows 10 Pro 64 Value Notebook Compact     |                     | √                             | √                   |        |
|                | Windows 10 S 64 Value Compact                |                     | √                             |                     |        |
|                | Win 10 Pro S 64 Compact                      |                     | √                             |                     |        |
|                | Win 10 Pro S 64 StF MSNA                     |                     | √                             |                     |        |
|                | Win 10 Pro S 64 StF MSNA EM                  |                     | √                             |                     |        |
|                | Win 10 Pro S 64 StF MSNA Strategic           |                     | √                             |                     |        |
|                | Win 10 Pro S 64 Value Compact                |                     | √                             |                     |        |
|                | Web Support                                  |                     |                               |                     |        |
|                | Microsoft WHQL                               | √                   | √                             | √                   |        |
|                | Windows 10 USB System Recovery Kit (OSDRU)   | √                   | √                             | √                   |        |
|                | Windows 10 Enterprise 64                     | √                   | √                             |                     |        |
|                | Windows 10 Pro CBB 1803                      | √                   |                               |                     |        |
| Serviceability | End-user replaceable part:                   |                     |                               |                     |        |
|                | AC adapter                                   | √                   | √                             | √                   | √      |

# 2 Getting to know your computer

Your computer features top-rated components. This chapter provides details about your components, where they are located, and how they work.

## **Right side**

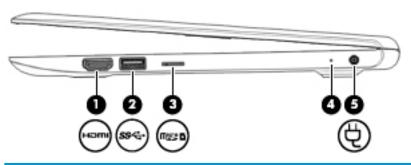

| Comp | onent       |                              | Description                                                                                                    |
|------|-------------|------------------------------|----------------------------------------------------------------------------------------------------|
| (1)  | ноти        | HDMI port                    | Connects an optional video or audio device, such as a high-<br>definition television, any compatible digital or audio component,<br>or a high-speed High-Definition Multimedia Interface (HDMI)<br>device. |
| (2)  | ss-         | USB SuperSpeed port          | Connects a USB device, such as a cell phone, camera, activity tracker, or smartwatch, and provides high-speed data transfer.                                                                               |
| (3)  | m <u>es</u> | MicroSD memory card reader   | Reads optional memory cards that enable you to store, manage, share, or access information.                                                                                                    |
|      |             |                              | To insert a card:                                                                                                    |
|      |             |                              | <ol> <li>Hold the card label-side up, with connectors facing the<br/>computer.</li> </ol>                                                                                                    |
|      |             |                              | <ol><li>Insert the card into the memory card reader, and then<br/>press in on the card until it is firmly seated.</li></ol>                                                                                |
|      |             |                              | To remove a card:                                                                                                    |
|      |             |                              | Press in on the card, and then remove it from the memory<br>card reader.                                                                                                    |
| (4)  |             | AC adapter and battery light | <ul> <li>White: The AC adapter is connected and the battery is fully<br/>charged.</li> </ul>                                                                                                    |
|      |             |                              | <ul> <li>Blinking white: The AC adapter is disconnected and the<br/>battery has reached a low battery level.</li> </ul>                                                                                    |
|      |             |                              | <ul> <li>Amber: The AC adapter is connected and the battery is<br/>charging.</li> </ul>                                                                                                    |
|      |             |                              | <ul> <li>Off: The battery is not charging.</li> </ul>                                                                                                    |
| (5)  | Ą           | Power connector              | Connects an AC adapter.                                                                                                    |

## **Left side**

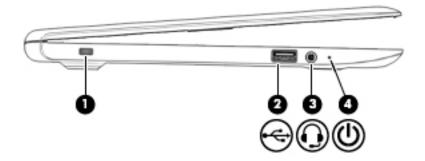

| Component |          |                                                           | Description                                                                                                    |  |  |
|-----------|----------|-----------------------------------------------------------|----------------------------------------------------------------------------------------------------|--|--|
| (1)       |          | Security cable slot                                       | Attaches an optional security cable to the computer.                                                                                                    |  |  |
|           |          |                                                           | <b>NOTE:</b> The security cable is designed to act as a deterrent, but it may not prevent the computer from being mishandled or stolen.                                                                                                    |  |  |
| (2)       | <b>←</b> | USB port                                                  | Connects a USB device, such as a cell phone, camera, activity tracker, or smartwatch, and provides data transfer.                                                                                                    |  |  |
| (3)       | O        | Audio-out (headphone)/Audio-in (microphone)<br>combo jack | Connects optional powered stereo speakers, headphones, earbuds, a headset, or a television audio cable. Also connects an optional headset microphone. This jack does not support optional standalone microphones.                               |  |  |
|           |          |                                                           | <b>WARNING!</b> To reduce the risk of personal injury, adjust the volume before putting on headphones, earbuds, or a headset. For additional safety information, see the <i>Regulatory</i> , <i>Safety</i> , and <i>Environmental Notices</i> . |  |  |
|           |          |                                                           | To access this guide:                                                                                                    |  |  |
|           |          |                                                           | Select the Start button, select HP Help and Support, and<br>then select HP Documentation.                                                                                                    |  |  |
|           |          |                                                           | <b>NOTE:</b> When a device is connected to the jack, the computer speakers are disabled.                                                                                                    |  |  |
| (4)       | ds       | Power light                                               | On: The computer is on.                                                                                                    |  |  |
|           | 0        |                                                           | <ul> <li>Blinking: The computer is in the Sleep state, a power-<br/>saving state. The computer shuts off power to the display<br/>and other unneeded components.</li> </ul>                                                                     |  |  |
|           |          |                                                           | <ul> <li>Off: The computer is off or in Hibernation. Hibernation is a<br/>power-saving state that uses the least amount of power.</li> </ul>                                                                                                    |  |  |

## **Display**

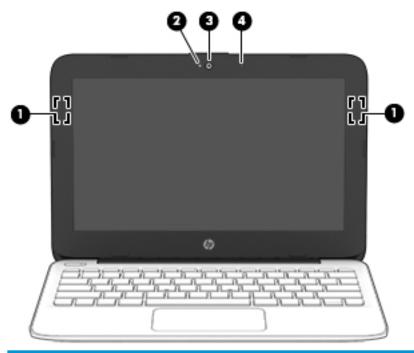

| Compo | nent                                  | Description                                                                                                    |
|-------|---------------------------------------|----------------------------------------------------------------------------------------------------|
| (1)   | WLAN antennas* (select products only) | Send and receive wireless signals to communicate with wireless local area networks (WLANs).                                                                  |
| (2)   | Camera light                          | On: The camera is in use.                                                                                                    |
| (3)   | Camera                                | Allows you to video chat, record video, and record still images. Some cameras also allow a facial recognition logon to Windows, instead of a password logon. |
|       |                                       | <b>NOTE:</b> Camera functions vary depending on the camera hardware and software installed on your product.                                                  |
| (4)   | Internal microphone                   | Records sound.                                                                                                    |

<sup>\*</sup>The antennas are not visible from the outside of the computer. For optimal transmission, keep the areas immediately around the antennas free from obstructions.

For wireless regulatory notices, see the section of the *Regulatory, Safety, and Environmental Notices* that applies to your country or region.

To access this guide:

▲ Select the **Start** button, select **HP Help and Support**, and then select **HP Documentation**.

## **Keyboard area**

### **TouchPad**

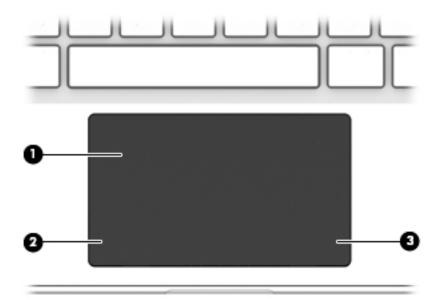

| Component |                    | Description                                                                     |
|-----------|--------------------|---------------------------------------------------------------------------------|
| (1)       | TouchPad zone      | Reads your finger gestures to move the pointer or activate items on the screen. |
| (2)       | Left control zone  | Textured area that allows you to perform additional gestures.                   |
| (3)       | Right control zone | Textured area that allows you to perform additional gestures.                   |

## Lights

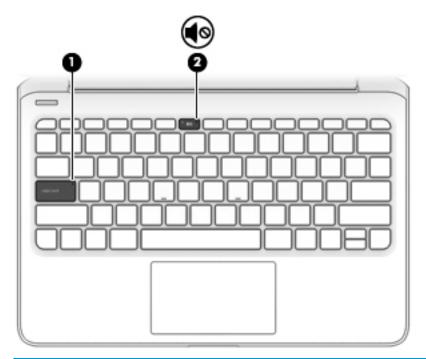

| Component |            |                 | Description                                                                     |  |  |
|-----------|------------|-----------------|---------------------------------------------------------------------------------|--|--|
| (1)       |            | Caps lock light | On: Caps lock is on, which switches the key input to all capital letters.       |  |  |
| (2)       | <b>4</b> ⊚ | Mute light      | <ul><li>On: Computer sound is off.</li><li>Off: Computer sound is on.</li></ul> |  |  |

## **Button and speakers**

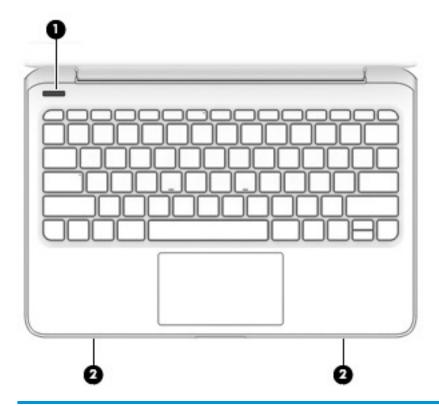

| Comp | Component |              | Description                                                                                                    |  |
|------|-----------|--------------|----------------------------------------------------------------------------------------------------|--|
| (1)  | ψ         | Power button | <ul> <li>When the computer is off, press the button to turn on the<br/>computer.</li> </ul>                                                                           |  |
|      |           |              | <ul> <li>When the computer is on, press the button briefly to<br/>initiate Sleep.</li> </ul>                                                                          |  |
|      |           |              | <ul> <li>When the computer is in the Sleep state, press the button<br/>briefly to exit Sleep (select products only).</li> </ul>                                       |  |
|      |           |              | <ul> <li>When the computer is in Hibernation, press the button<br/>briefly to exit Hibernation.</li> </ul>                                                            |  |
|      |           |              | <b>CAUTION:</b> Pressing and holding down the power button results in the loss of unsaved information.                                                                |  |
|      |           |              | If the computer has stopped responding and shutdown procedures are ineffective, press and hold the power button down for at least 5 seconds to turn off the computer. |  |
|      |           |              | To learn more about your power settings, see your power options:                                                                                                    |  |
|      |           |              | Right-click the <b>Power</b> icon <b>(</b> , and then select <b>Power</b>                                                                                             |  |
|      |           |              | Options.                                                                                                    |  |
| (2)  |           | Speakers (2) | Produce sound.                                                                                                    |  |

## Special keys

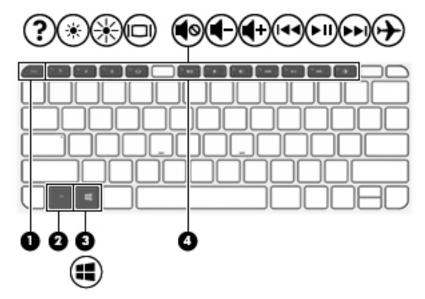

| Comp | onent |             | Description                                                                                                    |
|------|-------|-------------|----------------------------------------------------------------------------------------------------|
| (1)  |       | esc key     | Displays system information when pressed in combination with the fn key.                                                               |
| (2)  |       | fn key      | Executes specific functions when pressed in combination with another key.                                                              |
| (3)  | #     | Windows key | Opens the Start menu.  NOTE: Pressing the Windows key again will close the Start menu.                                                 |
| (4)  |       | Action keys | Execute frequently used system functions.  NOTE: On select products, the f5 action key turns the keyboard backlight feature off or on. |

### **Action keys**

An action key performs the function indicated by the icon on the key. To determine which keys are on your product, see <u>Special keys on page 11</u>.

▲ To use an action key, press and hold the key.

| Description                                                                                                    |
|----------------------------------------------------------------------------------------------------|
| Helps prevent side-angle viewing from onlookers. If needed, decrease or increase brightness for well-lit or darker environments. Press the key again to turn off the privacy screen.                                                                                                    |
|                                                                                                    |
| Decreases the screen brightness incrementally as long as you hold down the key.                                                                                                    |
| Increases the screen brightness incrementally as long as you hold down the key.                                                                                                    |
| Opens the "How to get help in Windows 10" webpage.                                                                                                    |
| Switches the screen image between display devices connected to the system. For example, if a monitor is connected to the computer, repeatedly pressing this key alternates the screen image from the computer display to the monitor display to a simultaneous display on both the computer and the monitor.                                                                                                    |
| Turns the keyboard backlight off or on. On select products, you can adjust the brightness of the keyboard backlight. Press the key repeatedly to adjust the brightness from high (when you first start up the computer), to low, to off. After you adjust the keyboard backlight setting, the backlight will revert to your previous setting each time you turn on the computer. The keyboard backlight will turn off after 30 seconds of inactivity. To turn the keyboard backlight back on, press any key or tap the TouchPad (select products only). To conserve battery power, turn off this feature. |
| Plays the previous track of an audio CD or the previous section of a DVD or a Blu-ray Disc (BD).                                                                                                    |
| Starts, pauses, or resumes playback of an audio CD, a DVD, or a BD.                                                                                                    |
| Plays the next track of an audio CD or the next section of a DVD or a BD.                                                                                                    |
| Stops audio or video playback of a CD, a DVD, or a BD.                                                                                                    |
| Decreases speaker volume incrementally while you hold down the key.                                                                                                    |
| Increases speaker volume incrementally while you hold down the key.                                                                                                    |
|                                                                                                    |

| lcon       | Description                                                                              |  |
|------------|------------------------------------------------------------------------------------------|--|
| <b>4</b> ⊗ | Mutes or restores speaker sound.                                                         |  |
|            | Turns the airplane mode and wireless feature on or off.                                  |  |
| 7          | <b>NOTE:</b> The airplane mode key is also referred to as the wireless button.           |  |
|            | <b>NOTE:</b> A wireless network must be set up before a wireless connection is possible. |  |

### **Labels**

The labels affixed to the computer provide information you may need when you troubleshoot system problems or travel internationally with the computer. Labels may be in paper form or imprinted on the product.

IMPORTANT: Check the following locations for the labels described in this section: the bottom of the computer, inside the battery bay, under the service door, on the back of the display, or on the bottom of a tablet kickstand.

Service label—Provides important information to identify your computer. When contacting support, you
may be asked for the serial number, the product number, or the model number. Locate this information
before you contact support.

Your service label will resemble one of the examples shown below. Refer to the illustration that most closely matches the service label on your computer.

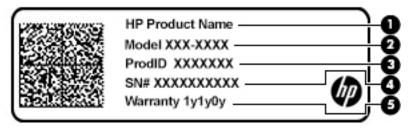

| Comp | Component       |  |  |
|------|-----------------|--|--|
| (1)  | HP product name |  |  |
| (2)  | Model number    |  |  |
| (3)  | Product ID      |  |  |
| (4)  | Serial number   |  |  |
| (5)  | Warranty period |  |  |

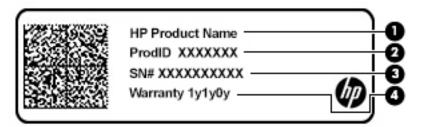

| Comp | nponent         |  |
|------|-----------------|--|
| (1)  | HP product name |  |
| (2)  | Product ID      |  |
| (3)  | Serial number   |  |
| (4)  | Warranty period |  |

- Regulatory label(s)—Provide(s) regulatory information about the computer.
- Wireless certification label(s)—Provide(s) information about optional wireless devices and the approval markings for the countries or regions in which the devices have been approved for use.

## 3 Illustrated parts catalog

NOTE: HP continually improves and changes product parts. For complete and current information on supported parts for your computer, go to <a href="http://partsurfer.hp.com">http://partsurfer.hp.com</a>, select your country or region, and then follow the on-screen instructions.

## **Computer major components**

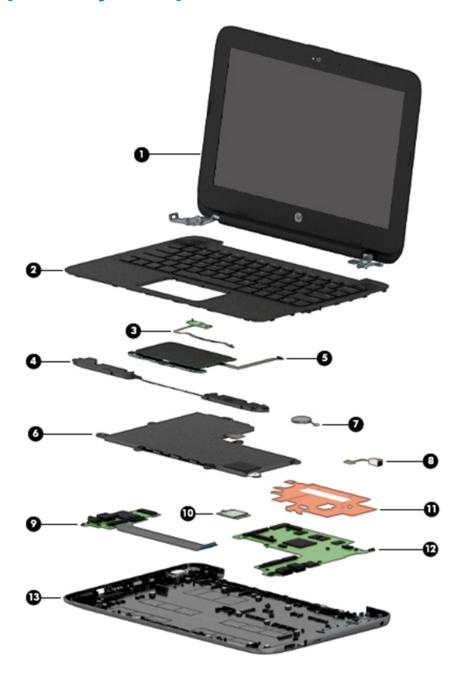

| ltem | Component                                                                                                    | Spare part number                    |
|------|----------------------------------------------------------------------------------------------------|--------------------------------------|
| (1)  | <b>Display assembly</b> : The display assembly is spared at the subcomponent level only. For more display assembly spare part information, see <u>Display assembly subcomponents on page 18</u> .                 |                                      |
| (2)  | <b>Keyboard/top cover</b> (includes keyboard cable). For a complete list of keyboard/top covers on page 28.                                                                                                    | see <u>Keyboard/top cover</u>        |
| (3)  | Power button board                                                                                                    |                                      |
|      | <b>NOTE:</b> The power button board spare part kit does not include the power button board cable. The power button board cable is available using spare part number 830757-001.                                   |                                      |
|      | For use in HP Stream models and Pro G3 models                                                                                                    | 902958-001                           |
|      | For use on Pro G4 Education Edition models and Pro G5 models                                                                                                    | L02774-001                           |
| (4)  | Speakers (include left and right speakers and cables)                                                                                                    |                                      |
|      | For use in HP Stream models and Pro G3 models                                                                                                    | 902964-001                           |
|      | For use on Pro G4 Education Edition models and Pro G5 models                                                                                                    | L02775-001                           |
| (5)  | <b>TouchPad board</b> (includes double-sided adhesive). For a complete list of TouchPad board donpage 45                                                                                                    | escriptions see <u>TouchPad boar</u> |
|      | <b>NOTE:</b> The TouchPad board spare part kit does not include the TouchPad board cable. The available using spare part number 830763-001 for HP Stream and Pro G3 models or L0277 Edition models/Pro G5 models. |                                      |
|      | TouchPad bracket                                                                                                    | 908302-001                           |
| (6)  | Battery (2-cell, 37 Whr, 4.96 Ah, Li-ion; includes cable)                                                                                                    | 824536-850                           |
| (7)  | RTC battery (includes cable and double-sided adhesive)                                                                                                    |                                      |
|      | For use in HP Stream models and Pro G3 models                                                                                                    | 830764-001                           |
|      | For use on Pro G4 Education Edition models                                                                                                    | L02772-001                           |
| (8)  | Power connector                                                                                                    | 743480-004                           |
| (9)  | Connector board (includes audio jack and USB port)                                                                                                    |                                      |
|      | <b>NOTE:</b> The connector board spare part kit does not include the connector board cable. Th connector board cable is available using spare part number 830759-001.                                             | е                                    |
|      | For use in HP Stream models and Pro G3 models                                                                                                    | 902960-001                           |
|      | For use on Pro G4 Education Edition models and Pro G5 models                                                                                                    | L02773-001                           |
| (10) | WLAN module:                                                                                                    |                                      |
|      | Intel Dual Band Wireless-AC 7265 802.11ac 2 × 2 WiFi + Bluetooth 4.2 Combo Adapter D1 (HP Stream Laptop PC with Intel Celeron N4000 only)                                                                         | 901229-855                           |
|      | Intel Dual Band Wireless-AC 7265 802.11ac 2 × 2 WiFi + Bluetooth 4.2 Combo Adapter D0                                                                                                    | 793840-005                           |
|      |                                                                                                    |                                      |
|      | Realtek RTL8822BE 802.11ac 2 × 2 WiFi + Bluetooth 4.2 Combo Adapter (MU-MIMO supported)                                                                                                    | 924813-855                           |
|      | ·                                                                                                    | 924813-855<br>L22634-005             |
| (11) | supported) Intel Dual Band Wireless-AC 9560 802.11ac 2 × 2 WiFi + Bluetooth 5.0 Combo Adapter (Pro                                                                                                    |                                      |
| (11) | supported)  Intel Dual Band Wireless-AC 9560 802.11ac 2 × 2 WiFi + Bluetooth 5.0 Combo Adapter (Pro G5 models only)                                                                                               |                                      |

| ltem | Component                                                                                                    | Spare part number |
|------|----------------------------------------------------------------------------------------------------|-------------------|
| (12) | <b>System board</b> (includes HDMI port, micro-SD card reader slot, USB port, WLAN slot, LVDS slot, DC in slot, and thermal material). For a complete list of system board descriptions see <a href="System board on page 39">System board on page 39</a> . |                   |
| (13) | Base enclosure                                                                                                    |                   |
|      | For use on HP Stream Laptop PC models only                                                                                                    |                   |
|      | Aqua blue finish                                                                                                    | 902949-001        |
|      | Infinity purple finish (only models with Intel Celeron N4000 or Intel Celeron N3XXX)                                                                                                    | L23671-001        |
|      | Snow white finish                                                                                                    | 910457-001        |
|      | Smoke gray finish (only models with Intel Celeron N400)                                                                                                    | L32380-001        |
|      | Violet purple finish (only models with Intel Celeron N3XXX)                                                                                                    | 902950-001        |
|      | For use on HP Stream Laptop PC models with Intel Celeron N4000 and HP Stream 11 Pro G3<br>Notebook PC models only; jet black finish                                                                                                    | 908300-001        |
|      | For use on HP Stream Laptop PC models with Intel Celeron N400 and HP Stream 11 Pro G4 Education Edition Notebook PC models only                                                                                                    | L02780-001        |
|      | For use in Pro G5 models                                                                                                    |                   |
|      | Smoky/storm gray finish                                                                                                    | L44338-001        |
|      | Teal finish                                                                                                    | L44339-001        |
|      | Rubber Kit (not illustrated, includes rubber feet)                                                                                                    |                   |
|      | For use on HP Stream Laptop PC models only                                                                                                    |                   |
|      | Snow white finish                                                                                                    | L23675-001        |
|      | Infinity purple finish (only models with Intel Celeron N400 or Intel Celeron N3XXX)                                                                                                    | 910461-001        |
|      | Aqua blue finish                                                                                                    | 902961-001        |
|      | Violet purple finish (only models with Intel Celeron N3XXX)                                                                                                    | 902962-001        |
|      | For use on HP Stream 11 Pro G4 Education Edition Notebook PC models only                                                                                                    | L02779-001        |
|      | For use on HP Stream Laptop PC models with Intel Celeron N400 and HP Stream 11 Pro G3<br>Notebook PC models only; jet black finish                                                                                                    | 908303-001        |
|      | For use in Pro G5 models                                                                                                    |                   |
|      | Front feet                                                                                                    | L44340-001        |
|      | Rear feet                                                                                                    | L44341-001        |

## Display assembly subcomponents

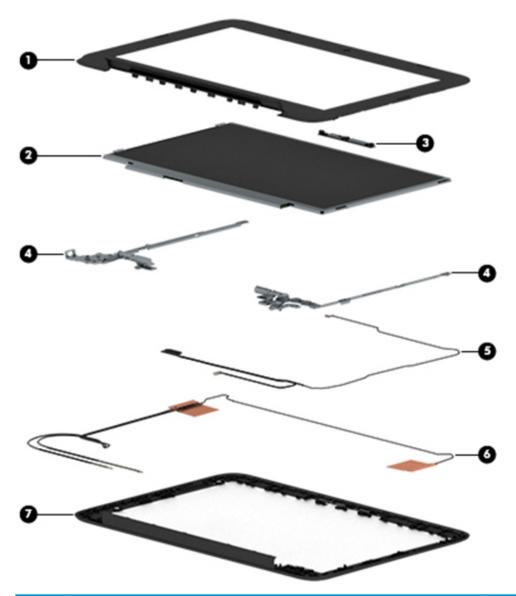

| m | Component                                                                            | Spare part number |
|---|--------------------------------------------------------------------------------------|-------------------|
|   | Display bezel                                                                        |                   |
|   | For use on HP Stream Laptop PC models only                                           |                   |
|   | Infinity purple finish (only models with Intel Celeron N4000 or Intel Celeron N3XXX) | L23673-001        |
|   | Snow white finish                                                                    | 910458-001        |
|   | Aqua blue finish                                                                     | 902951-001        |
|   | Smoke gray finish (only models with Intel Celeron N4000)                             | L32381-001        |
|   | Violet purple finish (only models with Intel Celeron N3XXX)                          | 902952-001        |
|   | For use on HP Stream Laptop PC models and Pro G3 models; black finish                | 908298-001        |
|   | For use on Pro G4 Education Edition models                                           | L02784-001        |

| ltem | Component                                                                       | Spare part number |
|------|---------------------------------------------------------------------------------|-------------------|
|      | For use on Pro G5 models                                                        | L44346-001        |
| (2)  | Display panel                                                                   |                   |
|      | For use on HP Stream and Pro G3 models only                                     |                   |
|      | AntiGlare, SVA                                                                  | 902900-001        |
|      | For use on HP Stream 11 Pro G4 Education Edition Notebook PC models only        |                   |
|      | BrightView, UWVA, touch                                                         | L04050-001        |
|      | AntiGlare, SVA                                                                  | L02782-001        |
|      | For use on HP Stream 11 Pro G5 Notebook PC models only                          |                   |
|      | AntiGlare, SVA                                                                  | L44347-001        |
|      | BrightView, UWVA                                                                | L44348-001        |
| (3)  | Camera/microphone module (includes double-sided adhesive)                       |                   |
|      | For use in HP Stream models and Pro G3 models                                   | 902905-001        |
|      | For use on Pro G4 Education Edition models and Pro G5 models                    | L02790-001        |
| (4)  | Display Hinge Kit (includes left and right display hinges)                      |                   |
|      | For use in HP Stream models and Pro G3 models                                   | 902955-001        |
|      | For use on Pro G4 Education Edition models and Pro G5 models                    | L02785-001        |
| (5)  | Display panel cable (includes camera/microphone module cable)                   |                   |
|      | For use in HP Stream models and Pro G3 models                                   | 902953-001        |
|      | For use on Pro G4 Education Edition models and Pro G5 models                    | L02786-001        |
|      | For use on models with an LG touch panel                                        | L04052-001        |
| (6)  | WLAN antenna (includes left and right WLAN cables and transceivers)             | 902946-001        |
| (7)  | Display enclosure/back cover (includes rubber padding, antenna, and shielding): |                   |
|      | For use on HP Stream Laptop PC models only                                      |                   |
|      | Infinity purple finish                                                          | L23669-001        |
|      | Snow white finish                                                               | 910456-001        |
|      | Aqua blue finish                                                                | 902947-001        |
|      | Smoke gray finish (only models with Intel Celeron N4000)                        | L32379-001        |
|      | Violet purple finish (only models with Intel Celeron N3XXX)                     | 902948-001        |
|      | Jack black finish                                                               | 913135-001        |
|      | For use on HP Stream 11 Pro G4 Education Edition Notebook PC models only        | L02783-001        |
|      | For use on HP Stream 11 Pro G5 models only                                      |                   |
|      | Smoky/storm gray finish                                                         | L44344-001        |
|      | Teal finish                                                                     | L44345-001        |
|      | Display panel bracket (not illustrated)                                         | L02789-001        |

## **Miscellaneous parts**

| Component                                                                                                    | Spare part number |
|----------------------------------------------------------------------------------------------------|-------------------|
| AC adapter                                                                                                    |                   |
| 65 W HP Smart AC adapter (HP Stream 11 Pro G4 Education Edition Notebook PC, HP Stream 11 Pro G3<br>Notebook PC, and HP Stream Laptop PC with Intel Celeron N3XXX only) | 714635-850        |
| 65 W HP Smart AC adapter (HP Stream Laptop PC with Intel Celeron N4000 only)                                                                                            | 913691-850        |
| 45 W HP Smart AC adapter, non-slim                                                                                                    | 741553-850        |
| 45 W HP Smart AC adapter, nPFC, RC, 4.5 mm, non-slim, 3 pin                                                                                                    | 741727-001        |
| 45 W HP Smart AC adapter, nPFC, RC, 4.5 mm, 2 pin                                                                                                    | 742436-001        |
| Case                                                                                                    |                   |
| 11.1 gray/purple chroma sleeve                                                                                                    | 853424-031        |
| Essential top load case                                                                                                    | 679921-001        |
| HP Business Slim Top Load Case                                                                                                    | 718549-001        |
| HP 14.1 Business Slim Top Load Case                                                                                                    | L05333-001        |
| HP 17.3 Business Backpack                                                                                                    | L05335-001        |
| HDMI to VGA adapter                                                                                                    | 701943-001        |
| HDMI to DVI adapter                                                                                                    | 749038-001        |
| HDMI-to-DVI-D adapter                                                                                                    | 691227-001        |
| HP Smart AC adapter dongle, 7.4 mm                                                                                                    | 734734-001        |
| AC power adapter, C5, for use in Japan                                                                                                    | 226768-001        |
| HP Ultraslim Keyed Cable Lock                                                                                                    | 703372-001        |
| Headset,                                                                                                    |                   |
| In ear, black                                                                                                    | 903294-001        |
| HP Stereo 3.5 mm headset                                                                                                    | 840339-001        |
| HP Stereo USB headset                                                                                                    | 840340-001        |
| <b>Power cord,</b> (C5, 1.83 m):                                                                                                    |                   |
| For use in Australia                                                                                                    | 213356-001        |
| For use in Europe                                                                                                    | 213350-001        |
| For use in Israel                                                                                                    | 398063-001        |
| For use in Italy                                                                                                    | 213352-001        |
| For use in Japan                                                                                                    | 349756-001        |
| For use in North America                                                                                                    | 213349-001        |
| For use in Switzerland                                                                                                    | 213354-001        |
| For use in the United Kingdom and Singapore                                                                                                    | 213351-001        |
| Option 917, 3-cond, ROHS                                                                                                    | 361240-001        |

| Component                                                   | Spare part number |
|-------------------------------------------------------------|-------------------|
| Power cord, (C7, 1.83 m):                                   |                   |
| For use in Europe                                           | 940393-101        |
| <b>Power cord,</b> (C5, 1.00 m):                            |                   |
| For use in Argentina                                        | 401300-007        |
| For use in Australia                                        | 213356-008        |
| For use in Denmark                                          | 213353-008        |
| For use in Europe                                           | 213350-009        |
| For use in India                                            | 404827-003        |
| For use in Israel                                           | 398063-003        |
| For use in Italy                                            | 213352-008        |
| For use in Japan                                            | 349756-002        |
| For use in North America                                    | 213349-009        |
| For use in South Korea                                      | 237836-008        |
| For use in Switzerland                                      | 213354-008        |
| For use in Taiwan                                           | 393313-003        |
| For use in Thailand                                         | 285096-006        |
| For use in the United Kingdom                               | 213351-008        |
| Option 917, 3-cond, ROHS                                    | 361240-002        |
| Mouse                                                       | 684978-001        |
| Mouse HP USB Laser                                          | 674318-001        |
| HP Comfort Grip Wireless Mouse                              | 691922-001        |
| HP USB Travel Mouse                                         | 757770-001        |
| Plastics kit, for use in Pro G4 Education and Pro G5 models | L02788-001        |
| Optical drive, USB external DVDRW drive                     | 747080-001        |
| Screw Kit                                                   |                   |
| For use in Stream and Pro G3 models                         | 902963-001        |
| For use in Pro G4 Education and Pro G5 models               | L02787-001        |
| USB to Gigabit RJ-45 adapter                                | 829941-001        |

### Removal and replacement procedures 4 preliminary requirements

### **Tools required**

You will need the following tools to complete the removal and replacement procedures:

- Case utility tool or similar thin plastic tool (non-conductive, non-marking)
- Magnetic P1 screwdriver

### **Service considerations**

The following sections include some of the considerations that you must keep in mind during disassembly and assembly procedures.

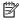

NOTE: As you remove each subassembly from the computer, place the subassembly (and all accompanying screws) away from the work area to prevent damage.

#### **Plastic parts**

**CAUTION:** Using excessive force during disassembly and reassembly can damage plastic parts. Use care when handling the plastic

#### Cables and connectors

CAUTION: When servicing the computer, be sure that cables are placed in their proper locations during the reassembly process. Improper cable placement can damage the computer.

Cables must be handled with extreme care to avoid damage. Apply only the tension required to unseat or seat the cables during removal and insertion. Handle cables by the connector whenever possible. In all cases, avoid bending, twisting, or tearing cables. Be sure that cables are routed in such a way that they cannot be caught or snagged by parts being removed or replaced. Handle flex cables with extreme care; these cables tear easily.

#### **Drive handling**

CAUTION: Drives are fragile components that must be handled with care. To prevent damage to the computer, damage to a drive, or loss of information, observe these precautions:

Before removing or inserting a hard drive, shut down the computer. If you are unsure whether the computer is off or in Hibernation, turn the computer on, and then shut it down through the operating system.

Before handling a drive, be sure that you are discharged of static electricity. While handling a drive, avoid touching the connector.

Before removing an optical drive, be sure that a disc is not in the drive and be sure that the optical drive tray is closed.

Handle drives on surfaces covered with at least one inch of shock-proof foam.

Avoid dropping drives from any height onto any surface.

After removing a hard drive or an optical drive, place it in a static-proof bag.

Avoid exposing an internal hard drive to products that have magnetic fields, such as monitors or speakers.

Avoid exposing a drive to temperature extremes or liquids.

If a drive must be mailed, place the drive in a bubble pack mailer or other suitable form of protective packaging and label the package "FRAGILE."

#### **Workstation guidelines**

Follow these grounding workstation guidelines:

- Cover the workstation with approved static-shielding material.
- Use a wrist strap connected to a properly grounded work surface and use properly grounded tools and equipment.
- Use conductive field service tools. such as cutters. screw drivers. and vacuums.
- When fixtures must directly contact dissipative surfaces, use fixtures made only of static-safe materials.
- Keep the work area free of nonconductive materials, such as ordinary plastic assembly aids and Styrofoam.
- Handle ESD-sensitive components, parts, and assemblies by the case or PCM laminate. Handle these
  items only at static-free workstations.
- Avoid contact with pins, leads, or circuitry.
- Turn off power and input signals before inserting or removing connectors or test equipment.

### **Equipment guidelines**

Grounding equipment must include either a wrist strap or a foot strap at a grounded workstation.

- When seated, wear a wrist strap connected to a grounded system. Wrist straps are flexible straps with a
  minimum of one megohm ±10% resistance in the ground cords. To provide proper ground, wear a strap
  snugly against the skin at all times. On grounded mats with banana-plug connectors, use alligator clips
  to connect a wrist strap.
- When standing, use foot straps and a grounded floor mat. Foot straps (heel, toe, or boot straps) can be
  used at standing workstations and are compatible with most types of shoes or boots. On conductive
  floors or dissipative floor mats, use foot straps on both feet with a minimum of one megohm resistance
  between the operator and ground. To be effective, the conductive must be worn in contact with the skin.

The following grounding equipment is recommended to prevent electrostatic damage:

- Antistatic tape
- Antistatic smocks, aprons, and sleeve protectors
- Conductive bins and other assembly or soldering aids
- Nonconductive foam
- Conductive tabletop workstations with ground cords of one megohm resistance
- Static-dissipative tables or floor mats with hard ties to the ground
- Field service kits
- Static awareness labels
- Material-handling packages
- Nonconductive plastic bags, tubes, or boxes
- Metal tote boxes
- Electrostatic voltage levels and protective materials

The following table lists the shielding protection provided by antistatic bags and floor mats.

| Material              | Use        | Voltage protection level |
|-----------------------|------------|--------------------------|
| Antistatic plastics   | Bags       | 1,500 V                  |
| Carbon-loaded plastic | Floor mats | 7,500 V                  |
| Metallized laminate   | Floor mats | 5,000 V                  |

## **Electrostatic discharge damage**

Electronic components are sensitive to electrostatic discharge (ESD). Circuitry design and structure determine the degree of sensitivity. Networks built into many integrated circuits provide some protection, but in many cases, ESD contains enough power to alter device parameters or melt silicon junctions.

A discharge of static electricity from a finger or other conductor can destroy static-sensitive devices or microcircuitry. Even if the spark is neither felt nor heard, damage may have occurred.

An electronic device exposed to ESD may not be affected at all and can work perfectly throughout a normal cycle. Or the device may function normally for a while, then degrade in the internal layers, reducing its life expectancy.

CAUTION: To prevent damage to the tablet when you are removing or installing internal components, observe these precautions:

Keep components in their electrostatic-safe containers until you are ready to install them.

Before touching an electronic component, discharge static electricity by using the guidelines described in this section.

Avoid touching pins, leads, and circuitry. Handle electronic components as little as possible.

If you remove a component, place it in an electrostatic-safe container.

The following table shows how humidity affects the electrostatic voltage levels generated by different activities.

 $\triangle$  CAUTION: A product can be degraded by as little as 700 V.

| Typical electrostatic voltage levels |                   |          |         |  |
|--------------------------------------|-------------------|----------|---------|--|
|                                      | Relative humidity |          |         |  |
| Event                                | 10%               | 40%      | 55%     |  |
| Walking across carpet                | 35,000 V          | 15,000 V | 7,500 V |  |
| Walking across vinyl floor           | 12,000 V          | 5,000 V  | 3,000 V |  |
| Motions of bench worker              | 6,000 V           | 800 V    | 400 V   |  |
| Removing DIPS from plastic tube      | 2,000 V           | 700 V    | 400 V   |  |
| Removing DIPS from vinyl tray        | 11,500 V          | 4,000 V  | 2,000 V |  |
| Removing DIPS from Styrofoam         | 14,500 V          | 5,000 V  | 3,500 V |  |
| Removing bubble pack from PCB        | 26,500 V          | 20,000 V | 7,000 V |  |
| Packing PCBs in foam-lined box       | 21,000 V          | 11,000 V | 5,000 V |  |

### Packaging and transporting guidelines

Follow these grounding guidelines when packaging and transporting equipment:

- To avoid hand contact, transport products in static-safe tubes, bags, or boxes.
- Protect ESD-sensitive parts and assemblies with conductive or approved containers or packaging.
- Keep ESD-sensitive parts in their containers until the parts arrive at static-free workstations.
- Place items on a grounded surface before removing items from their containers.
- Always be properly grounded when touching a component or assembly.
- Store reusable ESD-sensitive parts from assemblies in protective packaging or nonconductive foam.
- Use transporters and conveyors made of antistatic belts and roller bushings. Be sure that mechanized
  equipment used for moving materials is wired to ground and that proper materials are selected to avoid
  static charging. When grounding is not possible, use an ionizer to dissipate electric charges.

# 5 Removal and replacement procedures for authorized service provider parts

CAUTION: Components described in this chapter should only be accessed by an authorized service provider. Accessing these parts can damage the computer or void the warranty.

NOTE: HP continually improves and changes product parts. For complete and current information on supported parts for your computer, go to <a href="http://partsurfer.hp.com">http://partsurfer.hp.com</a>, select your country or region, and then follow the on-screen instructions.

### **Component replacement procedures**

There are as many as 54 screws that must be removed, replaced, and/or loosened when servicing the computer. Make special note of each screw size and location during removal and replacement.

#### **Preparation for disassembly**

See Removal and replacement procedures preliminary requirements on page 22 for initial safety procedures.

- 1. Turn off the computer. If you are unsure whether the computer is off or in Hibernation, turn the computer on, and then shut it down through the operating system.
- Disconnect the power from the computer by unplugging the power cord from the computer.
- 3. Disconnect all external devices from the computer

#### **Computer feet**

| Description                                                                                                    | Spare part number |  |  |  |
|----------------------------------------------------------------------------------------------------|-------------------|--|--|--|
| Computer feet (included in the rubber kit) for use on HP Stream Laptop PC models only                                                                                   |                   |  |  |  |
| Infinity purple finish (only models with Intel Celeron N400 or Intel Celeron N3XXX)                                                                                     | L23675-001        |  |  |  |
| Smoke gray finish (only models with Intel Celeron N400)                                                                                                    | L32383-001        |  |  |  |
| Snow white finish                                                                                                    | 910461-001        |  |  |  |
| Aqua blue finish                                                                                                    | 902961-001        |  |  |  |
| Violet purple finish (only models with Intel Celeron N3XXX)                                                                                                    | 902962-001        |  |  |  |
| Computer feet (included in the rubber kit) for use on HP Stream Laptop PC models with Intel Celeron N4000 and HP Stream 11 Pro G3 Notebook PC models only; black finish |                   |  |  |  |
| Computer feet (included in the rubber kit) for use on HP Stream 11 Pro G4 Education Edition Notebook PC models only                                                     | L02778-001        |  |  |  |
| Computer feet (included in the rubber kit) for use in Pro G5 models                                                                                                    |                   |  |  |  |
| Front feet                                                                                                    | L44340-001        |  |  |  |
| Rear feet                                                                                                    | L44341-001        |  |  |  |

Before replacing the computer feet, follow these steps:

Prepare the computer for disassembly (Preparation for disassembly on page 26).

Remove the computer feet:

- **NOTE:** The appearance of the rubber feet and the number of screws may differ for your computer.
  - 1. Close the computer and position it upside down, with the front toward you.
  - Insert a tool (1) with no sharp edges between the base enclosure and one end of the rubber feet. 2.
  - 3. Pull up the rubber feet (2) lightly and quickly.
  - Carefully remove the rubber feet (3).

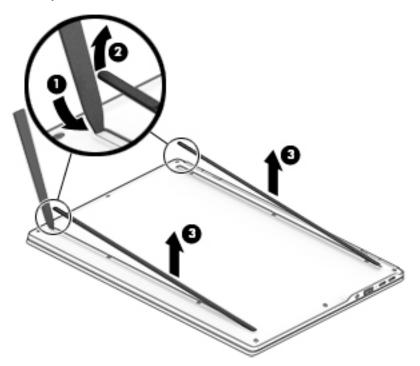

To install the rubber feet, refit them on the adhesive backing.

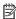

NOTE: The bottoms of the computer feet are ribbed. These ribs are designed to fit only one way in the grooves that are in the enclosure. Make sure the feet are positioned in those grooves when reinstalling the feet.

### **Keyboard/top cover**

NOTE: The table below lists an xxx extension. The country part number extensions are listed in the next table.

**NOTE:** The keyboard cable is included.

| Description     | Stream w/ Intel<br>Celeron N4000 | Stream 11<br>Pro G5 | Stream 11 Pro<br>G4 Education | Stream w/ Intel<br>Celeron N3XXX | Stream 11<br>Pro G3 | Spare part<br>number |
|-----------------|----------------------------------|---------------------|-------------------------------|----------------------------------|---------------------|----------------------|
| Infinity purple | √                                |                     |                               | √                                |                     | L23725-xxx           |
| Aqua blue       | √                                |                     |                               | √                                |                     | 902956-xxx           |
| Jack black      | √                                |                     |                               |                                  | √                   | 908301-xxx           |
| Violet purple   |                                  |                     |                               | V                                |                     | 902957-xxx           |
| Snow white      | √                                |                     |                               | √                                |                     | 910459-xxx           |
| Smoke gray      |                                  |                     | √                             |                                  |                     | L02776-xxx           |
| Smoke gray      | √                                |                     |                               |                                  |                     | L32384-xxx           |
| Chalkboard gray |                                  | √                   |                               |                                  |                     | L44342-xxx           |

| Description                     | Spare part number extension | Description        | Spare part number extension |
|---------------------------------|-----------------------------|--------------------|-----------------------------|
| Africa-French                   | FP1                         | the Netherlands    | B31                         |
| Belgium                         | A41                         | Portugal           | 131                         |
| Bulgaria                        | 261                         | Romania            | 271                         |
| Canada                          | DB1                         | Russia             | 251                         |
| the Czech Republic and Slovenia | FL1                         | Saudi Arabia       | 171                         |
| Denmark, Finland, and Norway    | DH1                         | Slovenia           | BA1                         |
| France                          | 051                         | South Korea        | AD1                         |
| Germany                         | 041                         | Spain              | 071                         |
| Greece                          | 151                         | Switzerland        | BG1                         |
| Hungary                         | 211                         | Taiwan             | AB1                         |
| Israel                          | BB1                         | Thailand           | 281                         |
| Italy                           | 061                         | Turkey             | 141                         |
| Japan                           | 291                         | the United Kingdom | 031                         |
| Latin America                   | 161                         | the United States  | 001                         |

Before removing the keyboard/top cover, follow these steps:

- 1. Prepare the computer for disassembly (Preparation for disassembly on page 26).
- 2. Remove the computer feet (see Computer feet on page 26).

NOTE: When replacing the keyboard/top cover, be sure that the TouchPad board (see TouchPad board on page 45) and power button board (see Power button board on page 44) are removed from the defective keyboard/top cover and installed on the replacement keyboard/top cover.

Remove the keyboard/top cover:

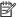

**NOTE:** The number of screws may differ for your computer.

Remove the seven Phillips M2.0 × 5.7 screws that secure the keyboard/top cover to the bottom cover. 1.

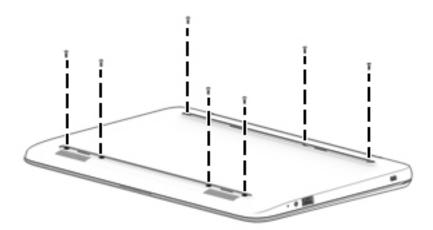

- 2. Turn the computer right side up with the front toward you.
- Open the computer as far as it will open. 3.
- Insert a case utility tool (1) or similar thin, plastic tool between the front edge of the keyboard/top cover and the bottom cover.
- Lift the front edge (2) of the keyboard/top cover until it separates from the front edge of 5. the bottom cover.

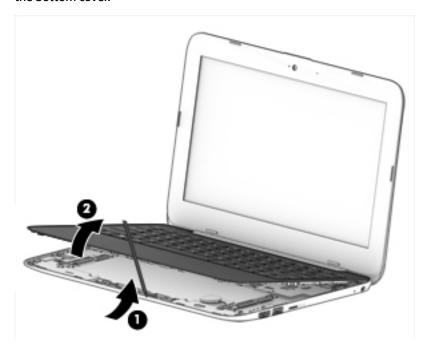

Disconnect the battery cable from the system board (1).

- **7.** Release the zero insertion force (ZIF) connector **(2)** to which the power button board cable is attached, and then disconnect the power button board cable from the system board.
- 8. Release the ZIF connector (3) to which the keyboard cable is attached, and then disconnect the keyboard cable from the system board.
- 9. Release the ZIF connector (4) to which the TouchPad board cable is attached, and then disconnect the TouchPad board cable from the system board.
- **10.** Remove the keyboard/top cover **(5)**.

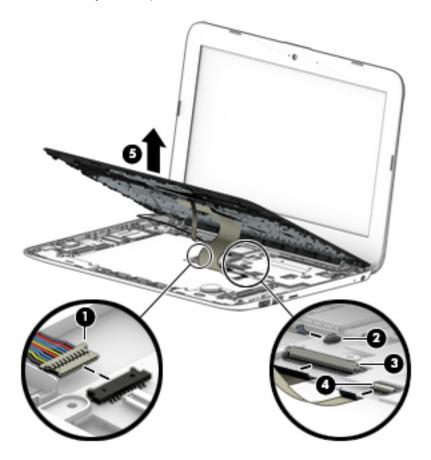

Reverse this procedure to install the keyboard/top cover.

### **Speakers**

| Description                                                                                                    | Spare part number |
|----------------------------------------------------------------------------------------------------|-------------------|
| Speakers (includes left and right speakers and cables) for use in HP Stream models and Pro G3 models                | 902964-001        |
| Speakers (includes left and right speakers and cables) for use on Pro G4 Education Edition models and Pro G5 models | L02775-001        |

#### Before removing the speakers, follow these steps:

- Prepare the computer for disassembly (Preparation for disassembly on page 26). 1.
- Remove the computer feet (see Computer feet on page 26). 2.
- Remove the keyboard/top cover (see <u>Keyboard/top cover on page 28</u>). 3.
- Disconnect the battery (see <u>Battery on page 34</u>).

#### Remove the speakers:

- Disconnect the speaker cable from the system board (1). 1.
- Release the speaker cables from the routing clips (2) built into the battery. 2.
- 3. Remove the two Phillips M2.0 × 3.3 screws (3) that secure the speakers to the bottom cover.

### 4. Remove the speakers (4).

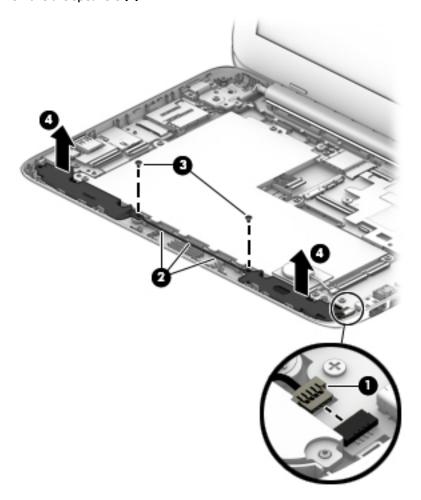

Reverse this procedure to install the speakers.

### RTC battery (select products only)

| Description                                                                                          | Spare part number |
|----------------------------------------------------------------------------------------------------|-------------------|
| RTC battery (includes cable and double-sided adhesive) for use in HP Stream models and Pro G3 models | 830764-001        |
| RTC battery (includes cable and double-sided adhesive) for use on Pro G4 Education Edition models    | L02772-001        |

### NOTE: RTC batteries are not used in some models.

Before removing the RTC battery, follow these steps:

- 1. Prepare the computer for disassembly (Preparation for disassembly on page 26).
- 2. Remove the computer feet (see <u>Computer feet on page 26</u>).
- 3. Remove the keyboard/top cover (see Keyboard/top cover on page 28).
- 4. Remove the speakers (see <a href="Speakers on page 31">Speakers on page 31</a>).

### Remove the RTC battery:

- 1. Disconnect the RTC battery cable (1) from the system board.
- Detach the RTC battery (2) from the battery. (The RTC battery is attached to the battery with doublesided adhesive.)

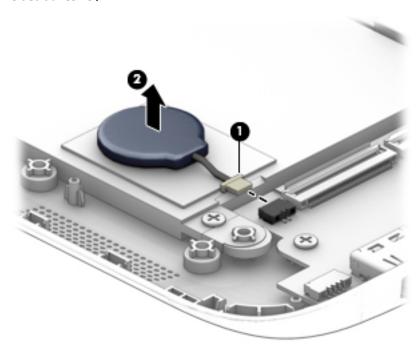

Remove the RTC battery and cable.

Reverse this procedure to install the RTC battery.

### **Battery**

| Description                                                | Spare part number |
|------------------------------------------------------------|-------------------|
| Battery (2-cell, 37 Whr, 4.96 Ah, polymer, includes cable) | 824536-850        |

### Before removing the battery, follow these steps:

- 1. Prepare the computer for disassembly (Preparation for disassembly on page 26).
- 2. Remove the computer feet (see <u>Computer feet on page 26</u>).
- 3. Remove the keyboard/top cover (see Keyboard/top cover on page 28).
- 4. Remove the speakers (see <u>Speakers on page 31</u>).

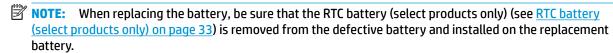

### Remove the battery:

- 1. Disconnect the battery cable (1) from the system board.
- 2. Disconnect the RTC battery cable (select products only) from the system board (2).
- 3. Remove the four Phillips M2.0 × 3.3 screws (3) that secure the battery to the bottom cover.
- 4. Remove the battery (4).

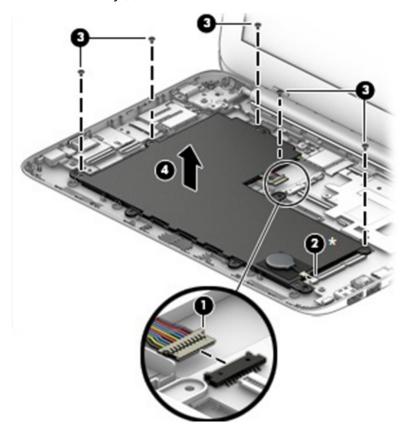

Reverse this procedure to install the battery.

### **WLAN** module

| Description                                                                                                    | Spare part number |
|----------------------------------------------------------------------------------------------------|-------------------|
| Intel Dual Band Wireless-AC 7265 802.11ac 2 × 2 WiFi + Bluetooth 4.2 Combo Adapter D1 (HP Stream Laptop PC with Intel Celeron N4000 only) | 901229-855        |
| Intel Dual Band Wireless-AC 7265 802.11ac 2 × 2 WiFi + Bluetooth 4.2 Combo Adapter D0                                                     | 793840-005        |
| Realtek RTL8822BE 802.11ac 2 × 2 WiFi + BT 4.2 Combo Adapter (MU-MIMO supported)                                                          | 924813-855        |
| Intel Dual Band Wireless-AC 9560 802.11ac 2 × 2 WiFi + Bluetooth 5.0 Combo Adapter (Pro G5 models only)                                   | L22634-005        |

CAUTION: To prevent an unresponsive system, replace the wireless module only with a wireless module authorized for use in the computer by the governmental agency that regulates wireless devices in your country or region. If you replace the module and then receive a warning message, remove the module to restore device functionality, and then contact technical support.

Before removing the WLAN module, follow these steps:

- 1. Prepare the computer for disassembly (Preparation for disassembly on page 26).
- 2. Remove the computer feet (see Computer feet on page 26).
- 3. Remove the keyboard/top cover (see Keyboard/top cover on page 28).
- 4. Disconnect the battery (see <u>Battery on page 34</u>).

#### Remove the WLAN module:

- Disconnect the WLAN antenna cables (1) from the terminals on the WLAN module.
- NOTE: The #1 WLAN antenna cable connects to the WLAN module #1/Main terminal. The #2 WLAN antenna cable connects to the WLAN module #2/Aux terminal.
- Remove the Phillips M2.0 × 3.3 screw (2) that secures the WLAN module to the bottom cover. (The WLAN module tilts up.)

3. Remove the WLAN module (3) by pulling the module away from the slot at an angle.

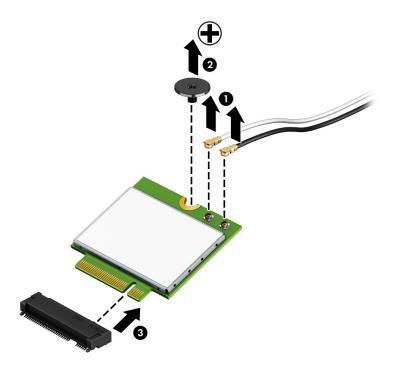

NOTE: If the WLAN antenna is not connected to the terminal on the WLAN module, a protective sleeve must be installed on the antenna connector, as shown in the following illustration.

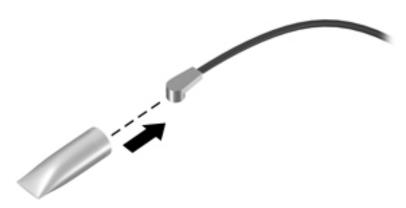

Reverse this procedure to install the WLAN module.

### **Heat sink**

| Description                                                                                                    | Spare part number |
|----------------------------------------------------------------------------------------------------|-------------------|
| Heat sink (includes replacement thermal material) for use in HP Stream models and Pro G3 models                | 902899-001        |
| Heat sink (includes replacement thermal material) for use on Pro G4 Education Edition models and Pro G5 models | L02781-001        |

#### Before removing the heat sink, follow these steps:

- 1. Prepare the computer for disassembly (<u>Preparation for disassembly on page 26</u>).
- 2. Remove the computer feet (see Computer feet on page 26).
- 3. Remove the keyboard/top cover (see <a href="Keyboard/top cover on page 28">Keyboard/top cover on page 28</a>).
- 4. Remove the speakers (see <a href="Speakers on page 31">Speakers on page 31</a>).
- 5. Remove the battery (see <u>Battery on page 34</u>).

#### Remove the heat sink:

- 1. Remove the two Phillips M2.0 × 2.2 broad head screws (1) that secure the heat sink to the system board.
- 2. Remove the heat sink (2).

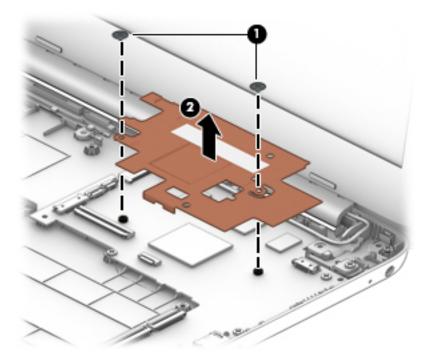

NOTE: The thermal material must be thoroughly cleaned from the surfaces of the heat sink and the system board components each time the heat sink is removed. Thermal paste is used on the processor (1) and the heat sink section (2) that services it.

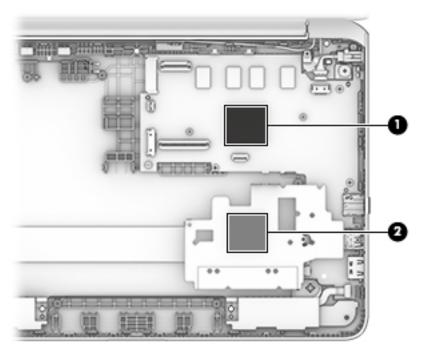

Reverse this procedure to install the heat sink.

## **System board**

NOTE: The system board spare part kit includes an HDMI port, micro-SD card reader slot, USB port, WLAN slot, and replacement thermal material.

NOTE: The table below lists an xxx extension. 601 is the number for Windows systems; 001 is the number for non-Windows systems.

|                                                                   | Stream w/<br>Intel N4000 | Stream 11<br>Pro G5 | Stream 11<br>Pro G4<br>Education | Stream<br>w/ Intel<br>N3XXX | Stream 11<br>Pro G3 | Spare Part<br>Number |
|-------------------------------------------------------------------|--------------------------|---------------------|----------------------------------|-----------------------------|---------------------|----------------------|
| entium N5000 processor, 4.0 GB of<br>ystem memory, 128 GB of eMMC |                          | √                   |                                  |                             |                     | L44337-xxx           |
| eleron N4100 processor, 4.0 GB of<br>orstem memory, 64 GB of eMMC |                          | √                   |                                  |                             |                     | L44336-xxx           |
| eleron N4000 processor, 2.0 GB of<br>estem memory, 32 GB of eMMC  | √                        |                     |                                  |                             |                     | L23457-xxx           |
| leron N4000, 4.0 GB of<br>stem memory, 32 GB of eMMC              | √                        |                     |                                  |                             |                     | L23458-xxx           |
| leron N4000 processor, 4.0 GB of<br>stem memory, 64 GB of eMMC    | √                        |                     |                                  |                             |                     | L23459-xxx           |
| leron N4000 processor, 4.0 GB of<br>stem memory, 64 GB of eMMC    |                          | √                   |                                  |                             |                     | L44335-xxx           |
| leron N4000 processor, 4.0 GB of<br>stem memory, 128 GB of eMMC   |                          | √                   |                                  |                             |                     | L44334-xxx           |
| leron N3450 processor, 4.0 GB of<br>stem memory, 128 GB of eMMC   |                          |                     | √                                |                             |                     | L02770-xxx           |
| leron N3450 processor , 4.0 GB of<br>stem memory, 64 GB of eMMC   |                          |                     | √                                |                             |                     | L02771-xxx           |
| leron N3350 processor, 4.0 GB of<br>stem memory, 128 GB of eMMC   |                          |                     | √                                |                             |                     | L02769-xxx           |
| leron N3350 processor, 4.0 GB of<br>stem memory, 64 GB of eMMC    |                          |                     | √                                |                             |                     | L02768-xxx           |
| leron N3350 processor, 2.0 GB of<br>stem memory                   |                          |                     | √                                |                             |                     | L31330-xxx           |
| leron N3060 processor, 2.0 GB of<br>stem memory, 64 GB of eMMC    |                          |                     |                                  | √                           |                     | L02226-xxx           |
| leron N3060 processor, 2.0 GB of<br>stem memory, 32 GB of eMMC    |                          |                     |                                  | √                           |                     | 902901-xxx           |
| eleron N3060 processor, 4.0 GB of<br>stem memory, 64 GB of eMMC   |                          |                     |                                  |                             | <b>√</b>            | 907727-xxx           |
| leron N3060 processor, 2.0 GB of<br>stem memory, 64 GB of eMMC    |                          |                     |                                  |                             | √                   | 907726-xxx           |
| leron N3060 processor, 2.0 GB of<br>stem memory, 32 GB of eMMC    |                          |                     |                                  |                             | √                   | 911091-xxx           |
| leron N3060 OFR processor, 4.0 GB o<br>stem memory, 64 GB of eMMC | f                        |                     |                                  |                             | √                   | L45171-xxx           |

|                                                                     | Stream w/<br>Intel N4000 | Stream 11<br>Pro G5 | Stream 11<br>Pro G4<br>Education | Stream<br>w/ Intel<br>N3XXX | Stream 11<br>Pro G3 | Spare Part<br>Number |
|---------------------------------------------------------------------|--------------------------|---------------------|----------------------------------|-----------------------------|---------------------|----------------------|
| Celeron N3060 OFR processor, 4.0 GB of system memory, 32 GB of eMMC |                          |                     |                                  |                             | √                   | L45170-xxx           |
| Celeron N3060 OFR processor, 2.0 GB of system memory, 32 GB of eMMC |                          |                     |                                  |                             | √                   | L45169-xxx           |
| Celeron N3050 processor, 2.0 GB of system memory, 32 GB of eMMC     |                          |                     |                                  | √                           |                     | 902902-xxx           |
| Celeron N3060 processor, 2.0 GB of system memory, 32 GB of eMMC     |                          |                     |                                  | √                           |                     | 902903-xxx           |
| Celeron N3050 processor, 4.0 GB of system memory, 32 GB of eMMC     |                          |                     |                                  | √                           |                     | 902904-xxx           |

### Before removing the system board, follow these steps:

- 1. Prepare the computer for disassembly (<u>Preparation for disassembly on page 26</u>).
- 2. Remove the computer feet (see Computer feet on page 26).
- 3. Remove the keyboard/top cover (see <u>Keyboard/top cover on page 28</u>).
- 4. Remove the speakers (see <a href="Speakers on page 31">Speakers on page 31</a>).
- 5. Remove the battery (see <u>Battery on page 34</u>).
- 6. Remove the WLAN module (see WLAN module on page 35).
- 7. Remove the heat sink (see <u>Heat sink on page 37</u>).

### Remove the system board:

- 1. Release the ZIF connector (1) to which the display panel cable is attached, and then disconnect the display panel cable from the system board.
- 2. Disconnect the power connector cable (2) from the system board.

3. Release the ZIF connector (3) to which the connector board cable is attached, and then disconnect the connector board cable from the system board.

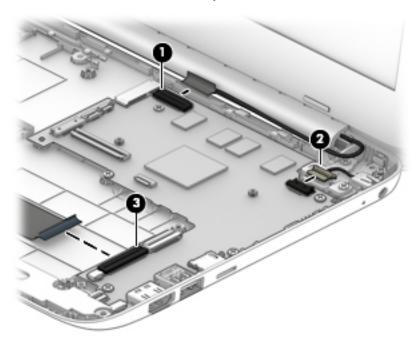

- 4. Remove the four Phillips M2.0 × 3.3 screws (1) that secure the system board to the bottom cover.
- 5. Release the system board by lifting the left side of the system board (2) until it rests at an angle.
- **6.** Remove the system board **(3)** by sliding it up and to the left at an angle.

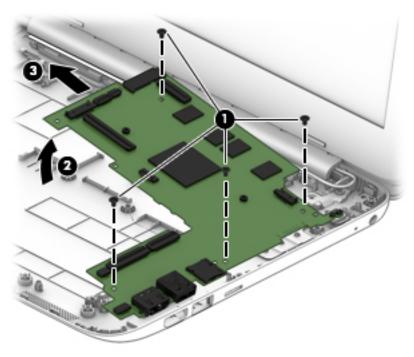

Reverse this procedure to install the system board.

### **Connector board**

NOTE: The connector board spare part kit does not include the connector board cable. The connector board cable is available using spare part number 830759-001.

| Description                                                                                                    | Spare part number |
|----------------------------------------------------------------------------------------------------|-------------------|
| Connector board (includes audio jack and USB port) for use in HP Stream models and Pro G3 models                | 902960-001        |
| Connector board (includes audio jack and USB port) for use on Pro G4 Education Edition models and Pro G5 models | L02773-001        |

Before removing the connector board, follow these steps:

- 1. Prepare the computer for disassembly (<u>Preparation for disassembly on page 26</u>).
- 2. Remove the computer feet (see Computer feet on page 26).
- 3. Remove the keyboard/top cover (see <a href="Keyboard/top cover on page 28">Keyboard/top cover on page 28</a>).
- Remove the speakers (see <u>Speakers on page 31</u>).
- 5. Remove the battery (see <u>Battery on page 34</u>).

#### Remove the connector board:

- 1. Release the ZIF connector (1) to which the connector board cable is attached, and then disconnect the connector board cable from the system board.
- 2. Detach the connector board cable (2) from the bottom cover. (The connector board cable is attached to the bottom cover with double-sided adhesive.)
- 3. Remove the two Phillips M2.0 × 3.3 screws (3) that secure the connector board to the bottom cover.
- 4. Remove the connector board (4).

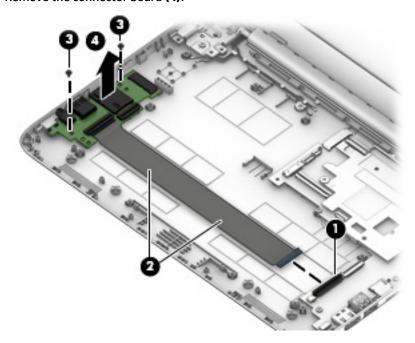

Reverse this procedure to install the connector board.

### **Power connector**

| Description     | Spare part number |
|-----------------|-------------------|
| Power connector | 743480-004        |

### Before removing the power connector, follow these steps:

- Prepare the computer for disassembly (Preparation for disassembly on page 26). 1.
- Remove the computer feet (see <u>Computer feet on page 26</u>). 2.
- Remove the keyboard/top cover (see Keyboard/top cover on page 28). 3.
- 4. Remove the speakers (see <u>Speakers on page 31</u>).
- Remove the battery (see <u>Battery on page 34</u>). **5.**

### Remove the power connector cable:

- Disconnect the power connector cable (1) from the system board.
- Remove the screw (2) securing the connector. 2.
- Remove the power connector (3). 3.

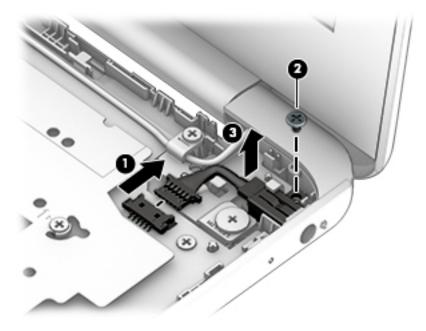

Reverse this procedure to install the power connector cable.

### **Power button board**

NOTE: The power button board spare part kit does not include the power button board cable. The power button board cable is available using spare part number 830757-001.

| Description                                                                     | Spare part number |  |  |
|---------------------------------------------------------------------------------|-------------------|--|--|
| Power button board for use in HP Stream models and Pro G3 models                | 902958-001        |  |  |
| Power button board for use on Pro G4 Education Edition models and Pro G5 models | L02774-001        |  |  |

Before removing the power button board, follow these steps:

- 1. Prepare the computer for disassembly (<u>Preparation for disassembly on page 26</u>).
- 2. Remove the computer feet (see Computer feet on page 26).
- 3. Remove the keyboard/top cover (see Keyboard/top cover on page 28).
- 4. Disconnect the battery (see <a href="Battery on page 34">Battery on page 34</a>).

#### Remove the power button board:

- 1. Turn the keyboard/top cover upside down with the front toward you.
- 2. Detach the power button board cable (1) from the keyboard/top cover. (The power button board cable is attached to the keyboard/top cover with double-sided adhesive at two locations.)
- 3. Remove the two Phillips M2.0 × 2.8 screws (2) that secure the power button board to the keyboard/top cover.
- 4. Remove the power button board (3) and cable.

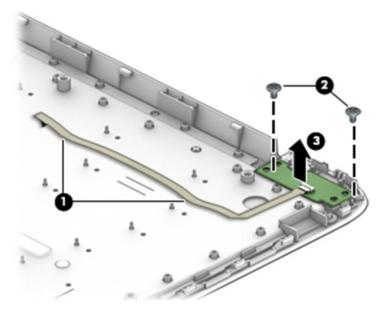

Reverse this procedure to install the power button board.

### **TouchPad board**

NOTE: The TouchPad board spare part kit does not include the TouchPad board cable. The TouchPad board cable is available using spare part number 830763-001 for HP Stream and Pro G3 models or L02777-001 for Pro G4 Education Edition models/Pro G5 models.

|                 | Stream w/<br>Intel Celeron<br>N4000 | Stream 11 Pro<br>G5 | Stream 11 Pro<br>G4 Education | Stream w/<br>Intel Celeron<br>N3XXX | Stream 11 Pro<br>G3 | Spare part<br>number |
|-----------------|-------------------------------------|---------------------|-------------------------------|-------------------------------------|---------------------|----------------------|
| Infinity purple | √                                   |                     |                               | √                                   |                     | L23677-001           |
| Aqua blue       | √                                   |                     |                               | √                                   |                     | 905532-001           |
| Jack black      | √                                   |                     |                               |                                     | √                   | 908297-001           |
| Violet purple   |                                     |                     |                               | √                                   |                     | 905745-001           |
| Snow white      | √                                   |                     |                               | √                                   |                     | 910460-001           |
| Smoke gray      | √                                   |                     |                               |                                     |                     | L32382-001           |
| Smoke gray      |                                     |                     | √                             |                                     |                     | L02788-001           |
| Smoke gray      |                                     | √                   |                               |                                     |                     | L44343-001           |

Before removing the TouchPad board, follow these steps:

- 1. Prepare the computer for disassembly (<u>Preparation for disassembly on page 26</u>).
- 2. Remove the computer feet (see <u>Computer feet on page 26</u>).
- 3. Remove the keyboard/top cover (see <a href="Keyboard/top cover on page 28">Keyboard/top cover on page 28</a>).
- 4. Disconnect the battery (see Battery on page 34).

#### Remove the TouchPad board:

- 1. Turn the keyboard/top cover upside down with the front toward you.
- 2. Remove the three Phillips M2.0 × 2.8 screws (1) that secure the TouchPad board bracket and TouchPad board to the top cover.
- 3. Remove the three Phillips M2.0 × 2.2 broad head screws (2) that secure the TouchPad board to the top cover.
- 4. Remove the TouchPad board bracket (3).

### 5. Remove the TouchPad board (4) and cable.

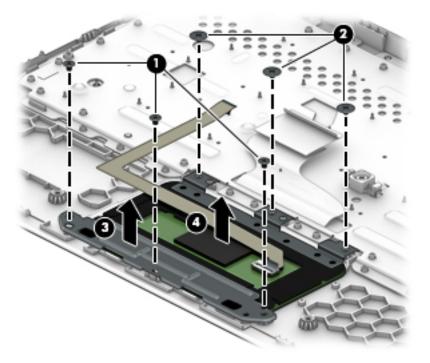

Reverse this procedure to install the TouchPad board.

### **Display assembly**

NOTE: The display assembly is spared at the subcomponent level only. For more display assembly spare part information, see the individual removal subsections and see <a href="Display assembly subcomponents">Display assembly subcomponents</a> on page 18.

Before removing the display assembly, follow these steps:

- 1. Prepare the computer for disassembly (Preparation for disassembly on page 26).
- 2. Remove the keyboard/top cover (see <a href="Keyboard/top cover on page 28">Keyboard/top cover on page 28</a>).
- Disconnect the battery (see <u>Battery on page 34</u>).

Remove the display assembly:

- 1. Remove the four Phillips M2.4 × 4.6 screws (1) that secure the display assembly to the bottom cover.
- 2. Release the power connector cable (2) from the right hinge area.
- 3. Remove the display assembly (3).

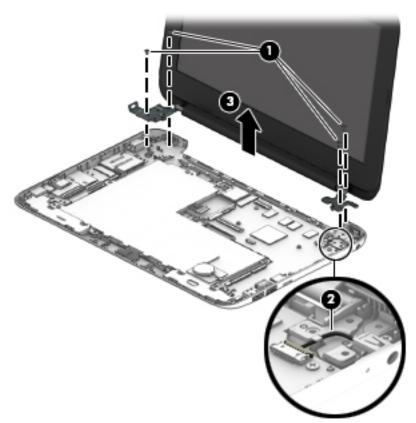

- 4. If it is necessary to replace the display bezel or any of the display assembly subcomponents:
  - **a.** Flex the inside edges of the top edge **(1)**, the left and right sides **(2)**, and the bottom edge **(3)** of the display bezel until the bezel disengages from the display back cover.
  - **b.** Remove the display bezel (4).

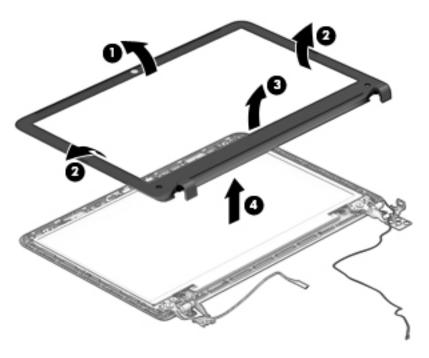

- 5. If it is necessary to replace the display panel:
  - **a.** Remove the four Phillips M2.0 × 3.3 screws that secure the display panel to the display back cover.

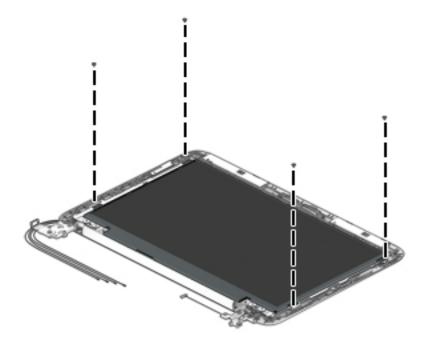

CAUTION: Before turning the display panel upside down, make sure the work surface is clear of tools, screws, and any other foreign objects. Failure to follow this caution can result in damage to the display panel.

- **b.** Lift the top edge of the display panel **(1)** and swing it up and forward until it rests upside down in front of the display back cover.
- **c.** Release the adhesive strip **(2)** that secures the display panel cable connector to the display panel and disconnect the display cable from the display panel.

**d.** Remove the display panel (3).

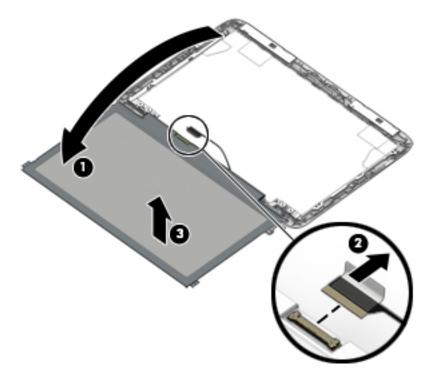

- **6.** If it is necessary to replace the display hinges:
  - **a.** Remove the four Phillips M2.5 × 3.2 broad head screws **(1)** that secure the display hinges to the display back cover.
  - **b.** Remove the two Phillips M2.0 × 2.9 broad head screws **(2)** that secure the display hinges to the display back cover.
  - c. Remove the display hinges (3).

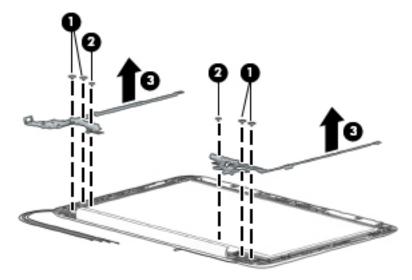

7. If it is necessary to replace the display panel cable:

- **a.** Disconnect the display panel cable **(1)** from the camera/microphone module.
- **b.** Release the display panel cable from the retention clips **(2)** and routing channel built into the right side of the display back cover.
- c. Remove the display panel cable (3).

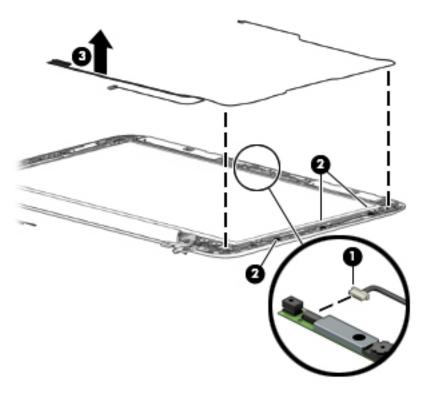

- **8.** If it is necessary to replace the camera/microphone module:
  - **a.** Detach the camera/microphone module **(1)** from the display back cover. (The camera/microphone module is attached to the display back cover with double-sided adhesive at two locations.)
  - **b.** Disconnect the camera/microphone module cable (2) from the camera/microphone module.

c. Remove the camera/microphone module (3).

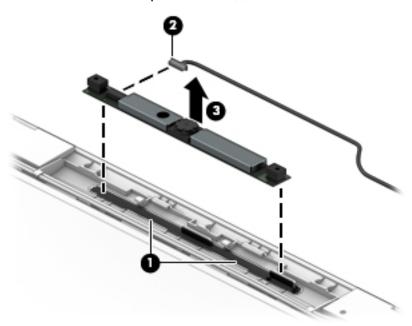

- 9. If it is necessary to replace the WLAN antenna cables and transceivers:
  - **a.** Detach the WLAN antenna transceivers **(1)** from the display back cover. (The WLAN antenna transceivers are attached to the display back cover with double-sided adhesive.)
  - **b.** Release the WLAN antenna cables from the clips **(2)** and routing channel built into the top and left edges of the display back cover.
  - c. Remove the WLAN antenna cables and transceivers (3).

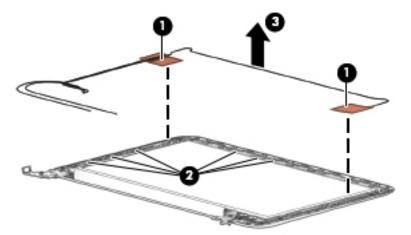

Reverse this procedure to reassemble install the display assembly.

### **Base enclosure**

The base enclosure remains after disassembling the computer.

| Description                                                                                                    | Spare part number |  |  |  |  |  |
|----------------------------------------------------------------------------------------------------|-------------------|--|--|--|--|--|
| Base enclosure for use on HP Stream Laptop PC models only                                                                                     |                   |  |  |  |  |  |
| Aqua blue finish                                                                                                    | 902949-001        |  |  |  |  |  |
| Infinity purple finish (only models with Intel Celeron N400 or Intel Celeron N3XXX)                                                           | L23671-001        |  |  |  |  |  |
| Snow white finish                                                                                                    | 910457-001        |  |  |  |  |  |
| Smoke gray finish (only models with Intel Celeron N400)                                                                                       | L32380-001        |  |  |  |  |  |
| Violet purple finish (only models with Intel Celeron N3XXX)                                                                                   | 902950-001        |  |  |  |  |  |
| Base enclosure for use on HP Stream Laptop PC models with Intel Celeron N400 and HP Stream 11 Pro<br>G3 Notebook PC models only; black finish | 908300-001        |  |  |  |  |  |
| Base enclosure for use on HP Stream 11 Pro G4 Education Edition Notebook PC models only                                                       | L02780-001        |  |  |  |  |  |
| Base enclosure for use in Pro G5 models                                                                                                    |                   |  |  |  |  |  |
| Smoky/storm gray finish                                                                                                    | L44338-001        |  |  |  |  |  |
| Teal finish                                                                                                    | L44339-001        |  |  |  |  |  |

### **Using Setup Utility (BIOS)** 6

Setup Utility, or Basic Input/Output System (BIOS), controls communication between all the input and output devices on the system (such as disk drives, display, keyboard, mouse, and printer). Setup Utility (BIOS) includes settings for the types of devices installed, the startup sequence of the computer, and the amount of system and extended memory.

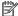

NOTE: To start Setup Utility on convertible computers, your computer must be in notebook mode and you must use the keyboard attached to your notebook.

# Starting Setup Utility (BIOS)

⚠ CAUTION: Use extreme care when making changes in Setup Utility (BIOS). Errors can prevent the computer from operating properly.

Turn on or restart the computer, quickly press esc, and then press f10.

# **Updating Setup Utility (BIOS)**

Updated versions of Setup Utility (BIOS) may be available on the HP website.

Most BIOS updates on the HP website are packaged in compressed files called SoftPags.

Some download packages contain a file named Readme.txt, which contains information regarding installing and troubleshooting the file.

### **Determining the BIOS version**

To decide whether you need to update Setup Utility (BIOS), first determine the BIOS version on your computer.

To reveal the BIOS version information (also known as ROM date and System BIOS), use one of these options.

- **HP Support Assistant** 
  - Type support in the taskbar search box, and then select the HP Support Assistant app.
    - or –

Select the guestion mark icon in the taskbar.

- Select My notebook, and then select Specifications.
- Setup Utility (BIOS)
  - Start Setup Utility (BIOS) (see <a href="Starting Setup Utility">Start Setup Utility</a> (BIOS) on page 53).
  - Select Main, and then make note of the BIOS version. 2.
  - Select **Exit**, select one of the options, and then follow the on-screen instructions.

To check for later BIOS versions, see Downloading a BIOS update on page 54.

### **Downloading a BIOS update**

- CAUTION: To reduce the risk of damage to the computer or an unsuccessful installation, download and install a BIOS update only when the computer is connected to reliable external power using the AC adapter. Do not download or install a BIOS update while the computer is running on battery power, docked in an optional docking device, or connected to an optional power source. During the download and installation, follow these instructions:
  - Do not disconnect power from the computer by unplugging the power cord from the AC outlet.
  - Do not shut down the computer or initiate Sleep.
  - Do not insert, remove, connect, or disconnect any device, cable, or cord.
- NOTE: If your computer is connected to a network, consult the network administrator before installing any software updates, especially system BIOS updates.
  - Type support in the taskbar search box, and then select the HP Support Assistant app.
    - or -

Select the question mark icon in the taskbar.

- 2. Select **Updates**, and then select **Check for updates and messages**.
- 3. Follow the on-screen instructions.
- **4.** At the download area, follow these steps:
  - a. Identify the most recent BIOS update and compare it to the BIOS version currently installed on your computer. If the update is more recent than your BIOS version, make a note of the date, name, or other identifier. You may need this information to locate the update later, after it has been downloaded to your hard drive.
  - **b.** Follow the on-screen instructions to download your selection to the hard drive.

Make a note of the path to the location on your hard drive where the BIOS update is downloaded. You will need to access this path when you are ready to install the update.

BIOS installation procedures vary. Follow any instructions that appear on the screen after the download is complete. If no instructions appear, follow these steps:

- 1. Type file in the taskbar search box, and then select **File Explorer**.
- Select your hard drive designation. The hard drive designation is typically Local Disk (C:).
- Using the hard drive path you recorded earlier, open the folder that contains the update.
- Double-click the file that has an .exe extension (for example, filename.exe).
  - The BIOS installation begins.
- 5. Complete the installation by following the on-screen instructions.
- NOTE: After a message on the screen reports a successful installation, you can delete the downloaded file from your hard drive.

# 7 Using HP PC Hardware Diagnostics

# Using HP PC Hardware Diagnostics Windows (select products only)

HP PC Hardware Diagnostics Windows is a Windows-based utility that allows you to run diagnostic tests to determine whether the computer hardware is functioning properly. The tool runs within the Windows operating system in order to diagnose hardware failures.

If HP PC Hardware Diagnostics Windows is not installed on your computer, first you must download and install it. To download HP PC Hardware Diagnostics Windows, see <a href="Downloading HP PC Hardware Diagnostics">Downloading HP PC Hardware Diagnostics</a> Windows on page 55.

After HP PC Hardware Diagnostics Windows is installed, follow these steps to access it from HP Help and Support or HP Support Assistant.

- 1. To access HP PC Hardware Diagnostics Windows from HP Help and Support:
  - a. Select the **Start** button, and then select **HP Help and Support**.
  - Right-click HP PC Hardware Diagnostics Windows, select More, and then select Run as administrator.

- or -

To access HP PC Hardware Diagnostics Windows from HP Support Assistant:

- a. Type support in the taskbar search box, and then select the **HP Support Assistant** app.
  - or -

Select the question mark icon in the taskbar.

- b. Select Troubleshooting and fixes.
- c. Select Diagnostics, and then select HP PC Hardware Diagnostics Windows.
- 2. When the tool opens, select the type of diagnostic test you want to run, and then follow the on-screen instructions.
- NOTE: If you need to stop a diagnostic test at any time, select **Cancel**.
- 3. When HP PC Hardware Diagnostics Windows detects a failure that requires hardware replacement, a 24-digit Failure ID code is generated. For assistance in correcting the problem, contact support, and then provide the Failure ID code.

### **Downloading HP PC Hardware Diagnostics Windows**

- The HP PC Hardware Diagnostics Windows download instructions are provided in English only.
- You must use a Windows computer to download this tool because only .exe files are provided.

### Downloading the latest HP PC Hardware Diagnostics Windows version

To download HP PC Hardware Diagnostics Windows, follow these steps:

- Go to http://www.hp.com/go/techcenter/pcdiags. The HP PC Diagnostics home page is displayed.
- Select Download HP Diagnostics Windows, and then select a location on your computer or a USB flash drive.

The tool is downloaded to the selected location.

# Downloading HP Hardware Diagnostics Windows by product name or number (select products only)

NOTE: For some products, it may be necessary to download the software to a USB flash drive by using the product name or number.

To download HP PC Hardware Diagnostics Windows by product name or number, follow these steps:

- 1. Go to <a href="http://www.hp.com/support">http://www.hp.com/support</a>.
- 2. Select **Get software and drivers**, select your type of product, and then enter the product name or number in the search box that is displayed.
- 3. In the **Diagnostics** section, select **Download**, and then follow the on-screen instructions to select the specific Windows diagnostics version for your computer or flash drive.

The tool is downloaded to the selected location.

### **Installing HP PC Hardware Diagnostics Windows**

To install HP PC Hardware Diagnostics Windows, follow these steps:

Navigate to the folder on your computer or the USB flash drive where the .exe file was downloaded, double-click the .exe file. and then follow the on-screen instructions.

## **Using HP PC Hardware Diagnostics UEFI**

NOTE: For Windows 10 S computers, you must use a Windows computer and a USB flash drive to download and create the HP UEFI support environment because only .exe files are provided. For more information, see Downloading HP PC Hardware Diagnostics UEFI to a USB flash drive on page 57.

HP PC Hardware Diagnostics UEFI (Unified Extensible Firmware Interface) allows you to run diagnostic tests to determine whether the computer hardware is functioning properly. The tool runs outside the operating system so that it can isolate hardware failures from issues that are caused by the operating system or other software components.

If your PC will not boot into Windows, you can use HP PC Hardware Diagnostics UEFI to diagnose hardware issues.

When HP PC Hardware Diagnostics UEFI detects a failure that requires hardware replacement, a 24-digit Failure ID code is generated. For assistance in correcting the problem, contact support, and provide the Failure ID code.

- NOTE: To start diagnostics on a convertible computer, your computer must be in notebook mode, and you must use the attached keyboard.
- NOTE: If you need to stop a diagnostic test, press esc.

### **Starting HP PC Hardware Diagnostics UEFI**

To start HP PC Hardware Diagnostics UEFI, follow these steps:

- 1. Turn on or restart the computer, and quickly press esc.
- Press f2.

The BIOS searches three places for the diagnostic tools, in the following order:

- a. Connected USB flash drive
- NOTE: To download the HP PC Hardware Diagnostics UEFI tool to a USB flash drive, see Downloading the latest HP PC Hardware Diagnostics UEFI version on page 57.
- **b.** Hard drive
- c. BIOS
- 3. When the diagnostic tool opens, select a language, select the type of diagnostic test you want to run, and then follow the on-screen instructions.

### Downloading HP PC Hardware Diagnostics UEFI to a USB flash drive

Downloading HP PC Hardware Diagnostics UEFI to a USB flash drive can be useful in the following situations:

- HP PC Hardware Diagnostics UEFI is not included in the preinstall image.
- HP PC Hardware Diagnostics UEFI is not included in the HP Tool partition.
- The hard drive is damaged.
- NOTE: The HP PC Hardware Diagnostics UEFI download instructions are provided in English only, and you must use a Windows computer to download and create the HP UEFI support environment because only .exe files are provided.

### Downloading the latest HP PC Hardware Diagnostics UEFI version

To download the latest HP PC Hardware Diagnostics UEFI version to a USB flash drive:

- 1. Go to http://www.hp.com/go/techcenter/pcdiags. The HP PC Diagnostics home page is displayed.
- 2. Select **Download HP Diagnostics UEFI**, and then select **Run**.

# Downloading HP PC Hardware Diagnostics UEFI by product name or number (select products only)

NOTE: For some products, it may be necessary to download the software to a USB flash drive by using the product name or number.

To download HP PC Hardware Diagnostics UEFI by product name or number (select products only) to a USB flash drive:

- 1. Go to http://www.hp.com/support.
- 2. Enter the product name or number, select your computer, and then select your operating system.
- 3. In the **Diagnostics** section, follow the on-screen instructions to select and download the specific UEFI Diagnostics version for your computer.

# Using Remote HP PC Hardware Diagnostics UEFI settings (select products only)

Remote HP PC Hardware Diagnostics UEFI is a firmware (BIOS) feature that downloads HP PC Hardware Diagnostics UEFI to your computer. It can then execute the diagnostics on your computer, and it may upload results to a preconfigured server. For more information on Remote HP PC Hardware Diagnostics UEFI, go to <a href="http://www.hp.com/go/techcenter/pcdiags">http://www.hp.com/go/techcenter/pcdiags</a>, and then select **Find out more**.

### **Downloading Remote HP PC Hardware Diagnostics UEFI**

NOTE: HP Remote PC Hardware Diagnostics UEFI is also available as a Softpaq that can be downloaded to a server.

### Downloading the latest Remote HP PC Hardware Diagnostics UEFI version

To download the latest Remote HP PC Hardware Diagnostics UEFI version, follow these steps:

- Go to <a href="http://www.hp.com/go/techcenter/pcdiags">http://www.hp.com/go/techcenter/pcdiags</a>. The HP PC Diagnostics home page is displayed.
- 2. Select **Download Remote Diagnostics**, and then select **Run**.

### Downloading Remote HP PC Hardware Diagnostics UEFI by product name or number

NOTE: For some products, it may be necessary to download the software by using the product name or number.

To download HP Remote PC Hardware Diagnostics UEFI by product name or number, follow these steps:

- 1. Go to http://www.hp.com/support.
- Select Get software and drivers, select your type of product, enter the product name or number in the search box that is displayed, select your computer, and then select your operating system.
- In the Diagnostics section, follow the on-screen instructions to select and download the Remote UEFI version for the product.

### **Customizing Remote HP PC Hardware Diagnostics UEFI settings**

Using the Remote HP PC Hardware Diagnostics setting in Computer Setup (BIOS), you can perform the following customizations:

- Set a schedule for running diagnostics unattended. You can also start diagnostics immediately in interactive mode by selecting Execute Remote HP PC Hardware Diagnostics.
- Set the location for downloading the diagnostic tools. This feature provides access to the tools from the HP website or from a server that has been preconfigured for use. Your computer does not require the traditional local storage (such as a disk drive or USB flash drive) to run remote diagnostics.
- Set a location for storing the test results. You can also set the user name and password settings used for uploads.
- Display status information about the diagnostics run previously.

To customize Remote HP PC Hardware Diagnostics UEFI settings, follow these steps:

- 1. Turn on or restart the computer, and when the HP logo appears, press f10 to enter Computer Setup.
- Select Advanced, and then select Settings.

- Make your customization selections. 3.
- Select Main, and then Save Changes and Exit to save your settings.

Your changes take effect when the computer restarts.

# 8 Specifications

|                                                     | Metric                    | U.S.                |
|-----------------------------------------------------|---------------------------|---------------------|
| Computer dimensions                                 |                           |                     |
| Width                                               | 30.0 cm                   | 11.8 in             |
| Depth (HP Stream Laptop PC models)                  | 20.6 cm                   | 8.1 in              |
| (HP Stream 11 Pro G4 Education Edition Notebook PC) | 20.8 cm                   | 8.2 in              |
| Height                                              | 1.8 cm                    | 0.7 in              |
| Weight (HP Stream Laptop PC models)                 | 1.2 kg                    | 2.6 lbs             |
| (HP Stream 11 Pro G4 Education Edition Notebook PC) | 1.3 kg                    | 2.8 lbs             |
| Input power                                         | Rating                    |                     |
| Operating voltage and current                       | 19.5 V dc @ 2.31 A – 45 W | 1                   |
|                                                     | 19.5 V dc @ 3.33 A – 65 W | 1                   |
| Temperature                                         |                           |                     |
| Operating                                           | 5°C to 35°C               | 41°F to 95°F        |
| Nonoperating                                        | -20°C to 60°C             | -4°F to 140°F       |
| Relative humidity (noncondensing)                   |                           |                     |
| Operating                                           | 10% to 90%                |                     |
| Nonoperating                                        | 5% to 95%                 |                     |
| Maximum altitude (unpressurized)                    |                           |                     |
| Operating                                           | -15 m to 3,048 m          | -50 ft to 10,000 ft |
| Nonoperating                                        | -15 m to 12,192 m         | -50 ft to 40,000 ft |

# 9 Backing up, restoring, and recovering

This chapter provides information about the following processes, which are standard procedure for most products:

- Backing up your personal information—You can use Windows tools to back up your personal
  information (see Using Windows tools on page 61).
- **Creating a restore point**—You can use Windows tools to create a restore point (see <u>Using Windows tools on page 61</u>).
- Creating recovery media (select products only)—You can use the HP Cloud Recovery Download Tool (select products only) to create recovery media (see <u>Using the HP Cloud Recovery Download Tool to</u> <u>create recovery media (select products only) on page 61</u>).
- **Restoring and recovery**—Windows offers several options for restoring from backup, refreshing the computer, and resetting the computer to its original state (see Using Windows tools on page 61).
- **IMPORTANT:** If you will be performing recovery procedures on a tablet, the tablet battery must be at least 70% charged before you start the recovery process.

**IMPORTANT:** For a tablet with a detachable keyboard, connect the tablet to the keyboard base before beginning any recovery process.

# Backing up information and creating recovery media

### **Using Windows tools**

IMPORTANT: Windows is the only option that allows you to back up your personal information. Schedule regular backups to avoid information loss.

You can use Windows tools to back up personal information and create system restore points and recovery media.

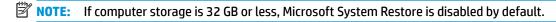

For more information and steps, see the Get Help app.

- 1. Select the **Start** button, and then select the **Get Help** app.
- Enter the task you want to perform.
- NOTE: You must be connected to the Internet to access the Get Help app.

# Using the HP Cloud Recovery Download Tool to create recovery media (select products only)

You can use the HP Cloud Recovery Download Tool to create HP Recovery media on a bootable USB flash drive, as follows:

- **1.** Go to http://www.hp.com/support.
- 2. Select **Software and Drivers**, and then follow the on-screen instructions.

NOTE: If you cannot create recovery media yourself, contact support to obtain recovery discs. Go to <a href="http://www.hp.com/support">http://www.hp.com/support</a>, select your country or region, and then follow the on-screen instructions.

# **Restoring and recovery**

### Restoring, resetting, and refreshing using Windows tools

Windows offers several options for restoring, resetting, and refreshing the computer. For details, see <u>Using Windows tools on page 61</u>.

### **Recovering using HP Recovery media**

HP Recovery media is used to recover the original operating system and software programs that were installed at the factory. On select products, it can be created on a bootable USB flash drive using the HP Cloud Recovery Download Tool. For details, see <u>Using the HP Cloud Recovery Download Tool to create recovery media</u> (select products only) on page 61.

NOTE: If you cannot create recovery media yourself, contact support to obtain recovery discs. Go to <a href="http://www.hp.com/support">http://www.hp.com/support</a>, select your country or region, and then follow the on-screen instructions.

To recover your system:

▲ Insert the HP Recovery media, and then restart the computer.

### Changing the computer boot order

If your computer does not restart using the HP Recovery media, you can change the computer boot order. This is the order of devices listed in BIOS where the computer looks for startup information. You can change the selection to an optical drive or a USB flash drive, depending on the location of your HP Recovery media.

To change the boot order:

- IMPORTANT: For a tablet with a detachable keyboard, connect the tablet to the keyboard base before beginning these steps.
  - 1. Insert the HP Recovery media.
  - Access the system Startup menu.

For computers or tablets with keyboards attached:

▲ Turn on or restart the computer or tablet, quickly press esc, and then press f9 for boot options.

For tablets without keyboards:

▲ Turn on or restart the tablet, quickly hold down the volume up button, and then select **f9**.

- or -

Turn on or restart the tablet, quickly hold down the volume down button, and then select **f9**.

3. Select the optical drive or USB flash drive from which you want to boot, and then follow the on-screen instructions.

# 10 Power cord set requirements

The wide-range input feature of the computer permits it to operate from any line voltage from 100 to 120 V ac. or from 220 to 240 V ac.

The 3-conductor power cord set included with the computer meets the requirements for use in the country or region where the equipment is purchased.

Power cord sets for use in other countries or regions must meet the requirements of the country and region where the computer is used.

## **Requirements for all countries**

The following requirements are applicable to all countries and regions:

- The length of the power cord set must be at least 1.0 m (3.3 ft) and no more than 2.0 m (6.5 ft).
- All power cord sets must be approved by an acceptable accredited agency responsible for evaluation in the country or region where the power cord set will be used.
- The power cord sets must have a minimum current capacity of 10 A and a nominal voltage rating of 125 or 250 V ac, as required by the power system of each country or region.
- The appliance coupler must meet the mechanical configuration of an EN 60 320/IEC 320 Standard Sheet
   C13 connector for mating with the appliance inlet on the back of the computer.

# Requirements for specific countries and regions

| Argentina IRAM                     | 1 |
|------------------------------------|---|
|                                    |   |
| Australia SAA                      | 1 |
| Austria OVE                        | 1 |
| Belgium CEBEC                      | 1 |
| Brazil ABNT                        | 1 |
| Canada CSA                         | 2 |
| Chile IMQ                          | 1 |
| Denmark DEMKO                      | 1 |
| Finland FIMKO                      | 1 |
| France UTE                         | 1 |
| Germany VDE                        | 1 |
| ndia BIS                           | 1 |
| srael SII                          | 1 |
| taly IMQ                           | 1 |
| Japan JIS                          | 3 |
| The Netherlands KEMA               | 1 |
| New Zealand SANZ                   | 1 |
| Norway NEMKO                       | 1 |
| The People's Republic of China CCC | 4 |
| Saudi Arabia SASO                  | 7 |
| Singapore PSB                      | 1 |
| South Africa SABS                  | 1 |
| South Korea KTL                    | 5 |
| Sweden SEMKO                       | 1 |
| Switzerland SEV                    | 1 |
| Taiwan BSMI                        | 6 |
| Thailand TISI                      | 1 |
| The United Kingdom ASTA            | 1 |
| The United States UL               | 2 |

<sup>1.</sup> The flexible cord must be Type HO5VV-F, 3-conductor, 0.75 mm<sup>2</sup> conductor size. Power cord set fittings (appliance coupler and wall plug) must bear the certification mark of the agency responsible for evaluation in the country or region where it will be used.

The flexible cord must be Type SVT/SJT or equivalent, No. 18 AWG, 3-conductor. The wall plug must be a two-pole grounding type with a NEMA 5-15P (15 A, 125 V ac) or NEMA 6-15P (15 A, 250 V ac) configuration. CSA or C-UL mark. UL file number must be on each element.

- 3. The appliance coupler, flexible cord, and wall plug must bear a "T" mark and registration number in accordance with the Japanese Dentori Law. The flexible cord must be Type VCTF, 3-conductor, 0.75 mm² or 1.25 mm² conductor size. The wall plug must be a two-pole grounding type with a Japanese Industrial Standard C8303 (7 A, 125 V ac) configuration.
- 4. The flexible cord must be Type RVV, 3-conductor, 0.75 mm<sup>2</sup> conductor size. Power cord set fittings (appliance coupler and wall plug) must bear the CCC certification mark.
- 5. The flexible cord must be Type H05VV-F 3-conductor, 0.75 mm<sup>2</sup> conductor size. KTL logo and individual approval number must be on each element. Corset approval number and logo must be printed on a flag label.
- The flexible cord must be Type HVCTF 3-conductor, 1.25 mm<sup>2</sup> conductor size. Power cord set fittings (appliance coupler, cable, and wall plug) must bear the BSMI certification mark.
- 7. For 127 V ac, the flexible cord must be Type SVT or SJT 3-conductor, 18 AWG, with plug NEMA 5-15P (15 A, 125 V ac), with UL and CSA or C-UL marks. For 240 V ac, the flexible cord must be Type H05VV-F 3-conductor, 0.75 mm² or 1.00 mm2 conductor size, with plug BS 1363/A with BSI or ASTA marks.

# 11 Recycling

When a non-rechargeable or rechargeable battery has reached the end of its useful life, do not dispose of the battery in general household waste. Follow the local laws and regulations in your area for battery disposal.

HP encourages customers to recycle used electronic hardware, HP original print cartridges, and rechargeable batteries. For more information about recycling programs, see the HP Web site at <a href="http://www.hp.com/recycle">http://www.hp.com/recycle</a>.

# Index

| A                                 | Bluetooth label 14                | E                                  |
|-----------------------------------|-----------------------------------|------------------------------------|
| AC adapter and battery light,     | boot order, changing 62           | electrostatic discharge 24         |
| identifying 5                     | buttons                           | equipment guidelines 23            |
| AC adapter, spare part numbers 20 | power 10                          | esc key, identifying 11            |
| action keys                       | power 10                          | external media cards, product      |
| airplane mode 13                  | C                                 | description 2                      |
| help 12                           | camera                            | description 2                      |
| identifying 11, 12                | identifying 7                     | F                                  |
| keyboard backlight 12             | camera light, identifying 7       | feet                               |
| mute 13                           | caps lock light, identifying 9    | removal 26                         |
|                                   | case, spare part number 20        | spare part numbers 26              |
| next track 12                     | chipset, product description 1    |                                    |
| pause 12                          |                                   | fn key, identifying 11             |
| play 12                           | components                        | G                                  |
| privacy screen 12                 | display 7                         |                                    |
| screen brightness 12              | keyboard area 8                   | Get Help in Windows 10 action key  |
| speaker volume 12                 | left side 6                       | 12                                 |
| stop 12                           | right side 5                      | graphics, product description 1    |
| switch screen image 12            | computer major components 15      | grounding guidelines 24            |
| using 12                          | connector board                   | guidelines                         |
| airplane mode key 13              | removal 42                        | equipment 23                       |
| antenna                           | spare part numbers 16, 42         | grounding 24                       |
| removal 51                        | connector board cable, spare part | packaging 25                       |
| spare part numbers 19             | number 16, 42                     | transporting 25                    |
| audio                             | connector, power 5                | workstation 23                     |
| adjusting volume 12               | control zone 8                    |                                    |
| audio, product description 2      |                                   | Н                                  |
| audio-out (headphone)/audio-in    | D                                 | HDMI port                          |
| (microphone) combo jack,          | display assembly                  | identifying 5                      |
| identifying 6                     | removal 47                        | HDMI to DVI adapter, spare part    |
|                                   | subcomponents 18                  | number 20                          |
| В                                 | display bezel                     | HDMI to VGA adapter, spare part    |
| backup, creating 61               | removal 47                        | number 20                          |
| backups 61                        | spare part numbers 18             | headset, spare part number 20      |
| base enclosure                    | display components 7              | heat sink                          |
| removal 52                        | display enclosure, spare part     | removal 37                         |
| base enclosure, spare part        | number 19                         | spare part number 16, 37           |
| numbers 17                        | Display Hinge Kit, spare part     | hinge                              |
| battery                           | number 19                         | removal 49                         |
| removal 34                        | display panel                     | spare part number 19               |
| spare part number 16, 34          | product description 1             | HP PC Hardware Diagnostics UEFI    |
| BIOS                              | removal 48                        | downloading 57                     |
| determining version 53            | spare part numbers 19             | starting 57                        |
| downloading an update 54          | display panel cable               | using 56                           |
| starting the Setup Utility 53     | removal 49                        | HP PC Hardware Diagnostics Windows |
| updating 53                       | spare part number 19              | downloading 55                     |

| installing 56                       | model name 1                         | external media cards 2             |
|-------------------------------------|--------------------------------------|------------------------------------|
| using 55                            | mouse, spare part number 21          | graphics 1                         |
| HP Recovery Manager                 | mute light, identifying 9            | memory 2                           |
| correcting boot problems 62         | mute volume action key 13            | microphone 2                       |
| HP Recovery media                   |                                      | operating system 3                 |
| recovery 62                         | N                                    | ports 2                            |
|                                     | next track action key 12             | power requirements 2, 3            |
| I .                                 |                                      | processors 1                       |
| internal microphones, identifying 7 | 0                                    | product name 1                     |
|                                     | operating system, product            | serviceability 4                   |
| J                                   | description 3                        | storage 2                          |
| jacks                               | optical drive, spare part number 21  | video 2                            |
| audio-out (headphone)/audio-in      |                                      | wireless 2                         |
| (microphone) 6                      | P                                    | product name 1                     |
|                                     | packaging guidelines 25              | product name and number,           |
| K                                   | pause action key 12                  | computer 13                        |
| keyboard backlight action key 12    | play action key 12                   |                                    |
| keyboard/top cover                  | ports                                | R                                  |
| removal 28                          | HDMI 5                               | recovery 61                        |
| spare part numbers 16, 28           | product description 2                | discs 62                           |
| keys                                | USB 6                                | HP Recovery partition 62           |
| action 11                           | USB SuperSpeed 5                     | media 62                           |
| airplane mode 13                    | power button board                   | USB flash drive 62                 |
| esc 11                              | removal 44                           | recovery media                     |
| fn 11                               | spare part number 16, 44             | creating using HP Cloud Recovery   |
| Windows 11                          | power button board cable, spare part | Download Tool 61                   |
| _                                   | number 16, 44                        | creating using Windows tools 61    |
| L                                   | power button, identifying 10         | regulatory information             |
| labels                              | power connector cable                | regulatory label 14                |
| Bluetooth 14                        | removal 43                           | wireless certification labels 14   |
| regulatory 14                       | spare part number 16, 43             | Remote HP PC Hardware Diagnostics  |
| serial number 13                    | power connector, identifying 5       | UEFI settings                      |
| service 13                          | power cord                           | customizing 58                     |
| wireless certification 14           | requirements for all countries       | using 58                           |
| WLAN 14                             | 63                                   | removal/replacement procedures     |
| left control zone, identifying 8    | requirements for specific            | 26                                 |
| left side components 6              | countries and regions 64             | restoring 61                       |
| lights                              | set requirements 63                  | right control zone, identifying 8  |
| AC adapter and battery light 5      | spare part numbers 20, 21            | right side components 5            |
| camera 7                            | power cord, spare part number 20     | RTC battery                        |
| caps lock 9                         | power lights, identifying 6          | removal 33                         |
| mute 9                              | power requirements, product          | spare part number 16, 33           |
| power 6                             | description 2, 3                     | Rubber Kit, spare part numbers 17  |
|                                     | privacy screen action key 12         |                                    |
| M                                   | privacy screen action key,           | S                                  |
| memory, product description 2       | identifying 12                       | screen brightness action keys 12   |
| microphone                          | processor, product description 1     | Screw Kit, spare part number 21    |
| product description 2               | product description                  | security cable slot, identifying 6 |
| MicroSD memory card reader,         | audio 2                              | serial number, computer 13         |
| identifying 5                       | chipset 1                            | service labels, locating 13        |
| MicroSD memory card, identifying 5  | display panel 1                      |                                    |

| serviceability, product description 4 | wireless antenna           |        |
|---------------------------------------|----------------------------|--------|
| slots                                 | removal 51                 |        |
| MicroSD memory card reader 5          | spare part numbers         |        |
| security cable 6                      | wireless certification lab | el 14  |
| speaker volume action keys 12         | wireless, product descrip  | tion 2 |
| speakers                              | WLAN antenna               |        |
| identifying 10                        | removal 51                 |        |
| removal 31                            | spare part number          | 19     |
| spare part number 16, 31              | WLAN antennas, identify    | ing 7  |
| special keys, using 11                | WLAN device 14             | _      |
| stop action key 12                    | WLAN label 14              |        |
| storage, product description 2        | WLAN module                |        |
| switch screen image action key 12     | removal 35                 |        |
| system board                          | spare part numbers         | 16 35  |
| removal 39                            | workstation guidelines     |        |
|                                       | workstation guidelines     | 23     |
| spare part numbers 17, 39             |                            |        |
| system restore point, creating 61     |                            |        |
| _                                     |                            |        |
| T                                     |                            |        |
| TouchPad board                        |                            |        |
| removal 45                            |                            |        |
| spare part numbers 16, 45             |                            |        |
| TouchPad board cable, spare part      |                            |        |
| number 16, 45                         |                            |        |
| TouchPad zone, identifying 8          |                            |        |
| transporting guidelines 25            |                            |        |
| traveling with the computer 14        |                            |        |
|                                       |                            |        |
| U                                     |                            |        |
| USB port, identifying 6               |                            |        |
| USB SuperSpeed port, identifying 5    |                            |        |
| USB to Gigabit RJ-45 adapter, spare   |                            |        |
| part number 21                        |                            |        |
| •                                     |                            |        |
| V                                     |                            |        |
| video, product description 2          |                            |        |
| volume                                |                            |        |
| adjusting 12                          |                            |        |
| mute 13                               |                            |        |
| mate 13                               |                            |        |
| W                                     |                            |        |
| webcam/microphone module              |                            |        |
| removal 50                            |                            |        |
|                                       |                            |        |
| spare part number 19<br>Windows       |                            |        |
|                                       |                            |        |
| backup 61                             |                            |        |
| recovery media 61                     |                            |        |
| system restore point 61               |                            |        |
| Windows key, identifying 11           |                            |        |
| Windows tools, using 61               |                            |        |